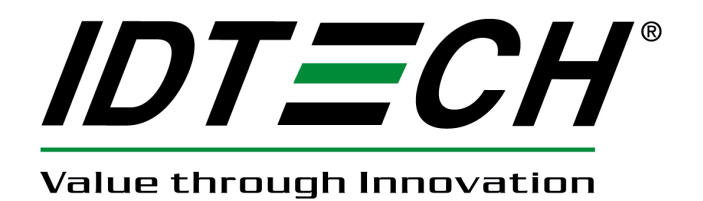

# **USER MANUAL**

# **SmartPIN K100/ C100/ B100 API User Manual**

**80111502-001-51 09-01-2011** 

#### **Software License Agreement**

CAREFULLY READ ALL THE TERMS, CONDITIONS, AND RESTRICTIONS OF THIS LICENSE AGREEMENT BEFORE USING OR INSTALLING THE SOFTWARE. YOUR USE OR INSTALLATION OF THE SOFTWARE PRESUMES YOUR AGREEMENT WITH AND ACCEPTANCE OF THE TERMS, CONDITIONS, AND RESTRICTIONS CONTAINED IN THIS AGREEMENT. IF YOU DO NOT AGREE WITH THESE TERMS, CONDITIONS, AND RESTRICTIONS, PROMPTLY RETURN THE SOFTWARE AND RELATED DOCUMENTATION TO – ID TECH Support, 10721 Walker Street, Cypress, CA 90630.

#### TERMS, CONDITIONS AND RESTRICTIONS

ID TECH, Incorporated (the "Licensor") owns and has the right to distribute the described software and documentation, collectively referred to as the "Software".

LICENSE: Licensor grants you (the "Licensee") the right to use the Software in conjunction with ID TECH products.

LICENSEE MAY NOT COPY, MODIFY OR TRANSFER THE SOFTWARE IN WHOLE OR IN PART EXCEPT AS EXPRESSLY PROVIDED IN THIS AGREEMENT. Licensee may not decompile, disassemble, or in any other manner attempt to reverse engineer the Software. Licensee shall not tamper with, bypass, or alter any security features of the software or attempt to do so.

TRANSFER: Licensee may not transfer the Software or license to the Software to another party without prior written authorization of the Licensor. If Licensee transfers the Software without authorization, all rights granted under this Agreement are automatically terminated.

COPYRIGHT: The Software is copyrighted. Licensee may not copy the Software except to archive the Software or to load the Software for execution purposes. All other copies of the Software are in violation of this Agreement.

TERM: This Agreement is in effect as long as Licensee continues the use of the Software. The Licensor also reserves the right to terminate this Agreement if Licensee fails to comply with any of the terms, conditions, or restrictions contained herein. Should Licensor terminate this Agreement due to Licensee's failure to comply, Licensee agrees to return the Software to Licensor. Receipt of returned Software by the Licensor shall mark the termination.

LIMITED WARRANTY: Licensor warrants to the Licensee that the disk(s) or other media on which the Software is recorded to be free from defects in material or workmanship under normal use. THE SOFTWARE IS PROVIDED AS IS WITHOUT WARRANTY OF ANY KIND, EITHER EXPRESS OR IMPLIED, INCLUDING, BUT NOT LIMITED TO, THE IMPLIED WARRANTIES OF MERCHANTABILITY AND FITNESS FOR A PARTICULAR PURPOSE. Because of the diversity of conditions and PC hardware under which the Software may be used, Licensor does not warrant that the Software will meet Licensee specifications or that the operation of the Software will be uninterrupted or free of errors.

IN NO EVENT WILL LICENSOR BE LIABLE FOR ANY DAMAGES, INCLUDING ANY LOST PROFITS, LOST SAVINGS OR OTHER INCIDENTAL OR CONSEQUENTIAL DAMAGES ARISING OUT OF THE USE OR INABILITY TO USE THE SOFTWARE. Licensee's sole remedy in the event of a defect in material or workmanship is expressly limited to replacement of the Software disk(s) if applicable.

GOVERNING LAW: If any provision of this Agreement is found to be unlawful, void or unenforceable, that provision shall be removed from consideration under this Agreement and will not affect the enforceability of any of the remaining provisions. This Agreement shall be governed by the laws of the State of California and shall insure to the benefit of ID TECH, Incorporated, its successors, or assigns.

ACKNOWLEDGMENT: LICENSEE ACKNOWLEDGES THAT HE HAS READ THIS AGREEMENT, UNDERSTANDS ALL OF ITS TERMS, CONDITIONS, AND RESTRICTIONS AND AGREES TO BE BOUND BY THEM. LICENSEE ALSO AGREES THAT THIS AGREEMENT SUPERSEDES ANY AND ALL, VERBAL AND WRITTEN, COMMUNICATIONS BETWEEN LICENSOR AND LICENSEE OR THEIR ASSIGNS RELATING TO THE SUBJECT MATTER OF THIS AGREEMENT.

QUESTIONS REGARDING THIS AGREEMENT SHOULD BE ADDRESSED IN WRITING TO ID TECH, INCORPORATED, ATTENTION: CUSTOMER SUPPORT, AT THE ABOVE ADDRESS OR E-MAILED TO: support@idtechproducts.com

#### **Information Provided**

The information contained herein is provided to the user as a convenience. The software and documentation provided were current at the time of publication; however, they are subject to change at any time without prior notice.

#### **Proprietary & Trademark Statements**

This document contains proprietary information of ID TECH. Its receipt or possession does not convey any rights to reproduce or disclose its contents or to manufacture, use or sell anything it may describe. Reproduction, disclosure, or use without specific written authorization from ID TECH is strictly forbidden.

Copyright © 2011, International Technologies & Systems Corporation. All rights reserved. ID TECH is a registered trademark of International Technologies & Systems Corporation. Value through Innovation and SmartPIN are trademarks of International Technologies & Systems Corporation.

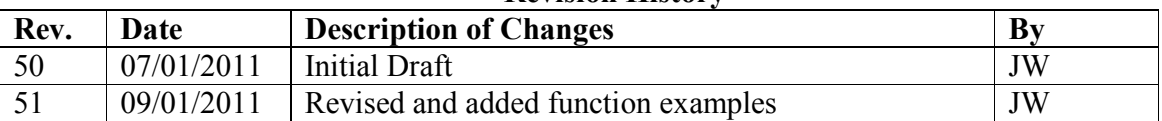

#### **Revision History**

#### **Table of Contents**

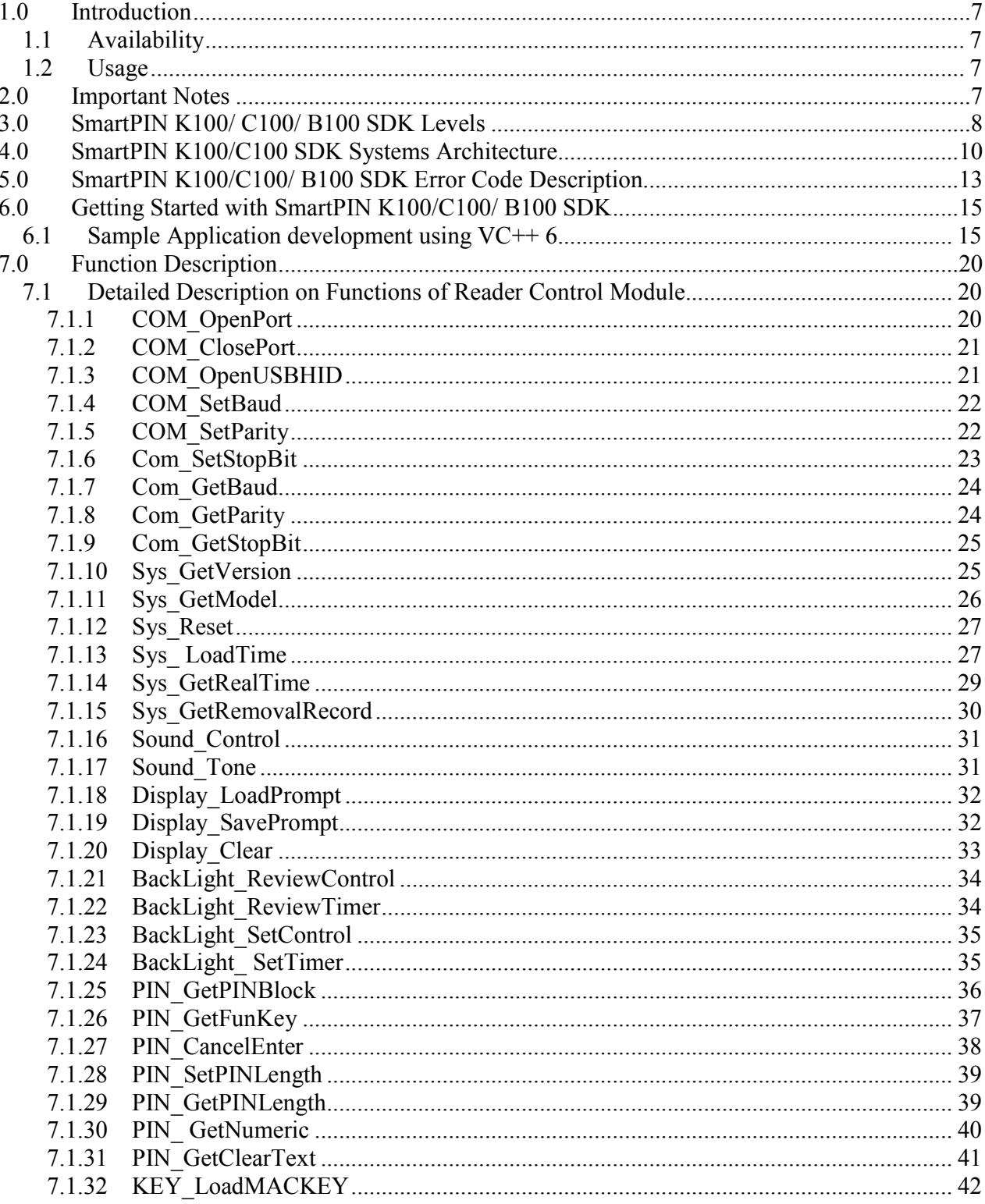

Copyright © 2011, International Technologies & Systems Corp. All rights reserved. Page 5 of 44

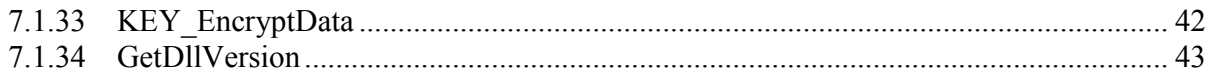

#### **1.0 Introduction**

The SmartPIN K100/ C100/ B100 API is to be used by the host applications to access the PIN Pad functions. This document provides information for using the API, which supports both USB and RS232 interfaces SmartPIN K100/ C100/ B100 device. The operation and parameters for each API functions are listed in this document.

#### **1.1 Availability**

Sample dll calls are provided to show how to use the API commands in single thread method and in a multi-threaded method.

#### **1.2 Usage**

This API can be use in any Windows based development environment, such as Visual Studio, Delphi etc.

Put the header files, library files and DLL required for API into your setup program folder.

To successfully use all the functions that DLL includes, it is required to open the COM port using function COM OpenPort, or open the USB port using function com OpenUSBHID.

Function Com OpenPort and function Com ClosePort must be called again after changing any communication parameters (Baud rate, Stop bit, Parity, Data bit) and the updated parameters must be used to open the COM port.

#### **2.0 Important Notes**

- For functions with required preconditions, please ensure the preconditions are satisfied before making the function calls. Failure to meet the precondition might result in unexpected errors.
- Do not rely on observed or incidental behavior. Incidental behavior is behavior observed by experiment or in practice, and is not guaranteed by specification.
- Do not treat a null as an object or parameter. Assume nulls are being used unless specifically required in the API specifications.
- The application must assume that the function post-conditions are met upon the return of function calls
- In function calls, do not modify a mutable object when it's being passed as a function parameter.
- Thread safety must be taken into consideration when programming a multi-threaded application.

### **3.0 SmartPIN K100/ C100/ B100 SDK Levels**

**SmartPIN K100/ C100/ B100 General Systems Architecture** 

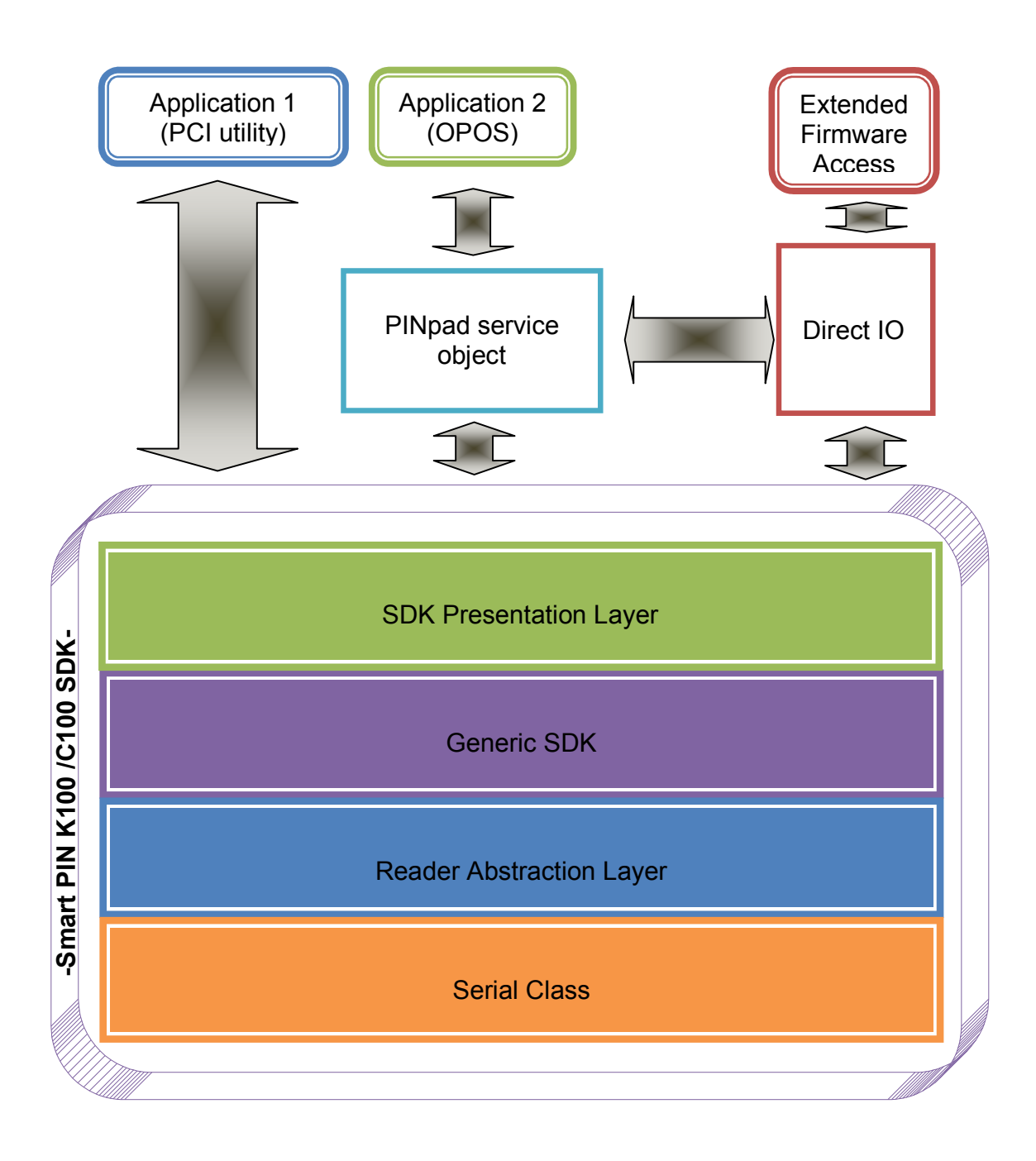

**General System Architecture – SmartPIN K100/ C100/ B100 SDK** 

Copyright © 2011, International Technologies & Systems Corp. All rights reserved. Page 8 of 44

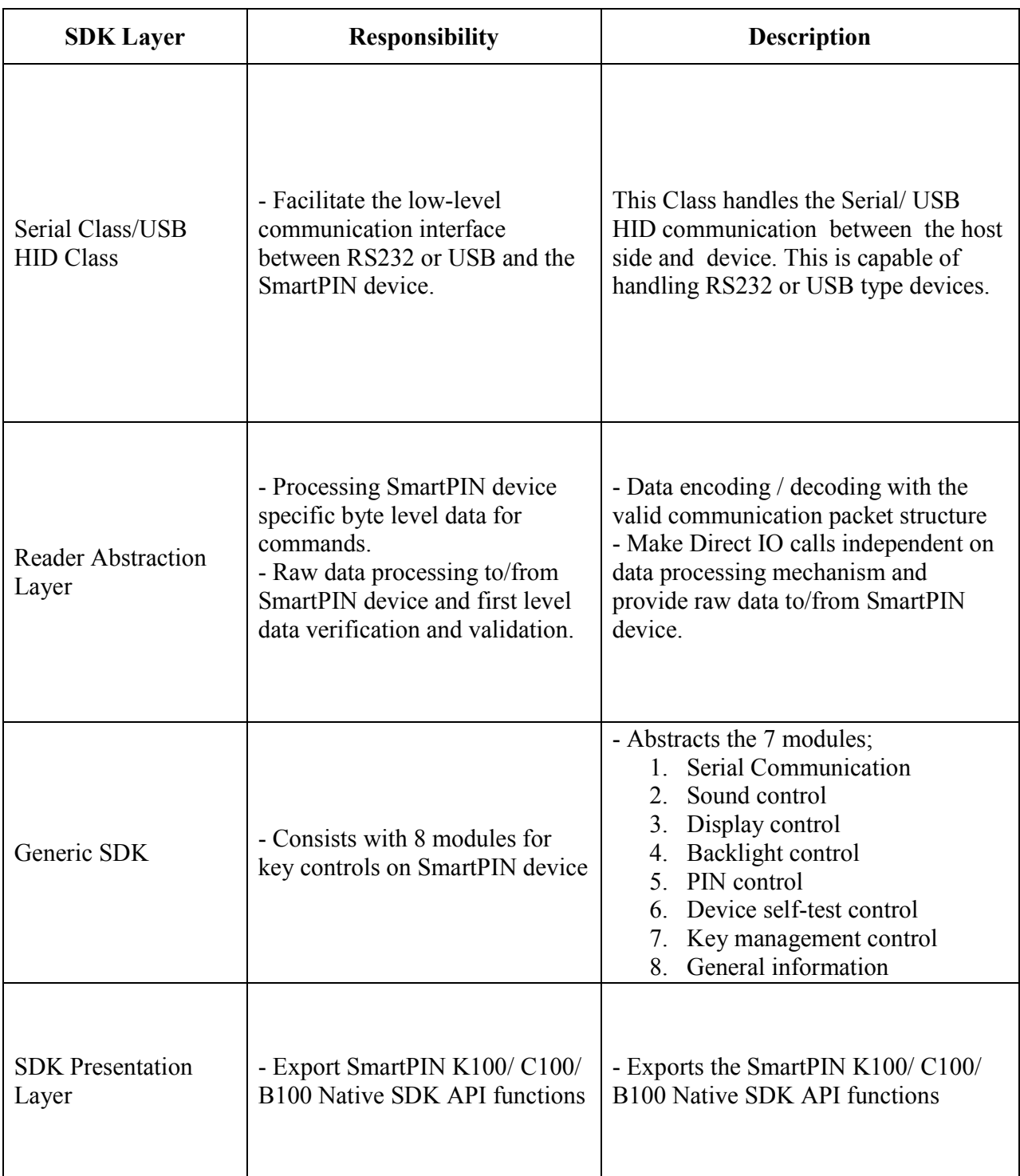

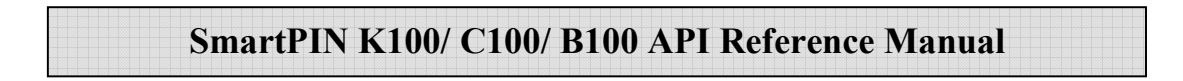

### **4.0 SmartPIN K100/C100 SDK Systems Architecture**

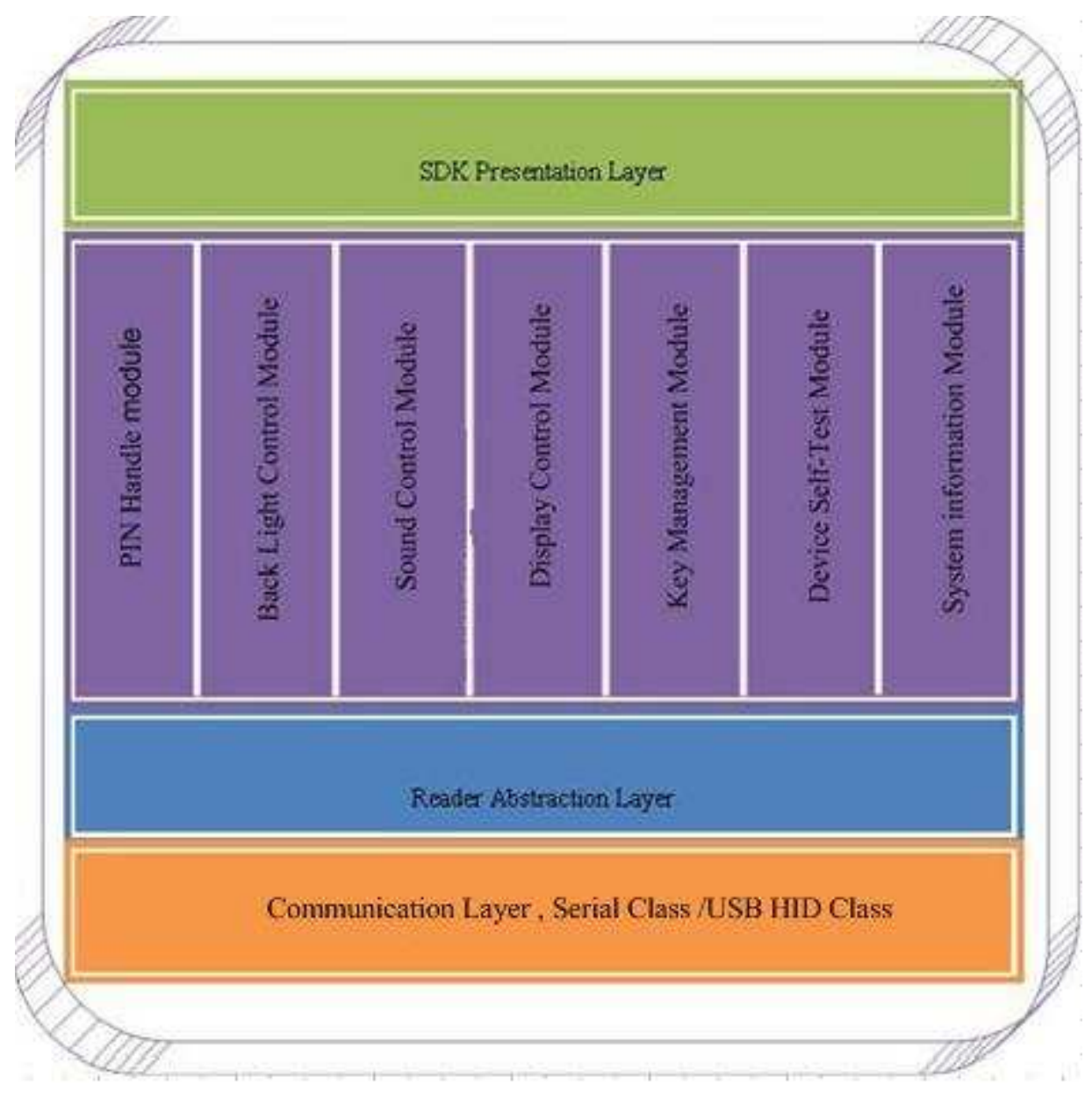

**System Architecture –SmartPIN K100/C100 SDK** 

The SmartPIN K100/ C100/ B100 SDK is consisted of seven modules: PIN Handle Module, Backlight Control Module, Sound Control Module, Display Control Module, Key Management Module, Device Self-test Module, and System Information Module. The features of SmartPIN K100/ C100/ B100 devices are grouped in those seven modules. The modules need to be initialized before the function can be used. Here is a list of the modules and the functions included.

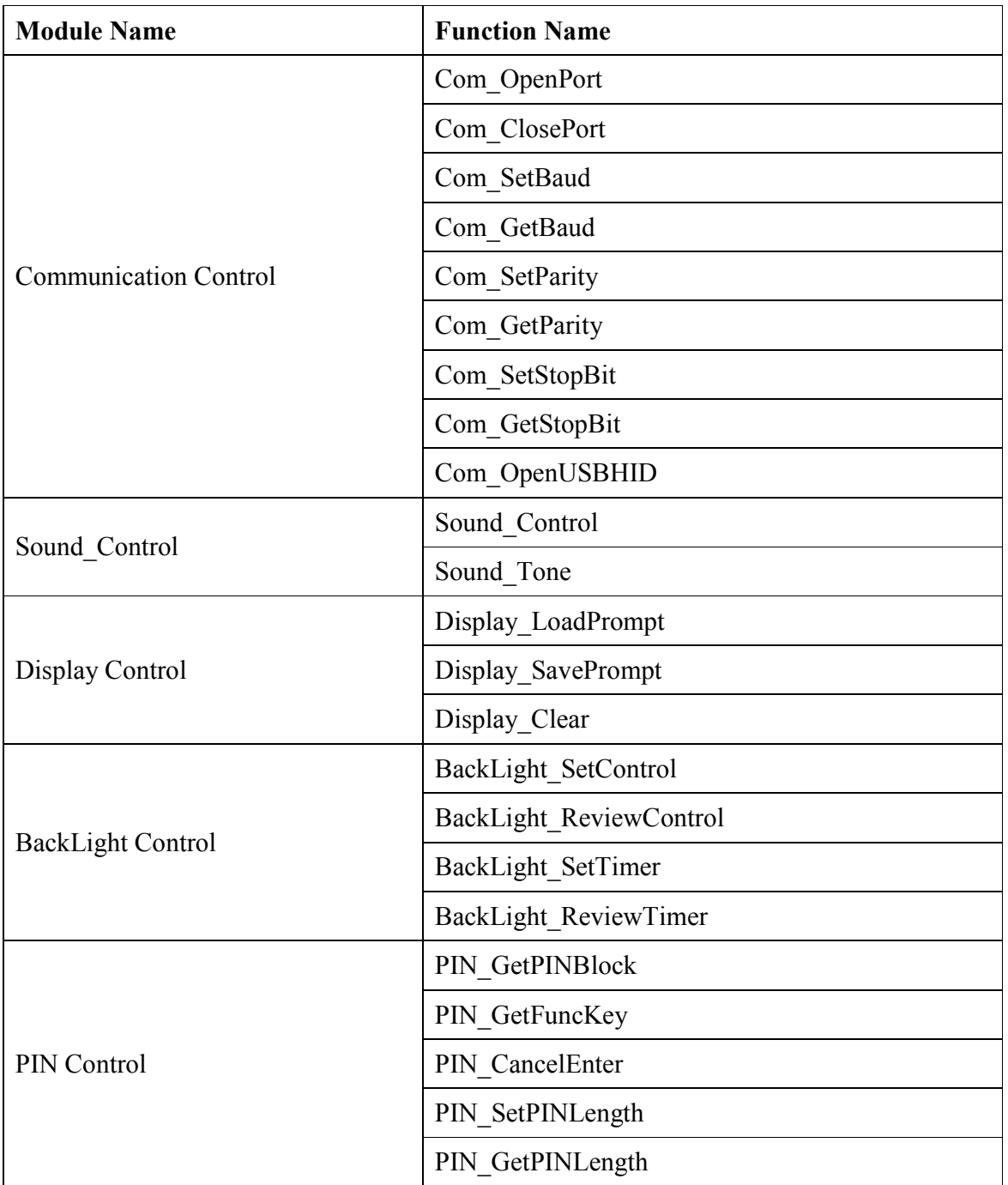

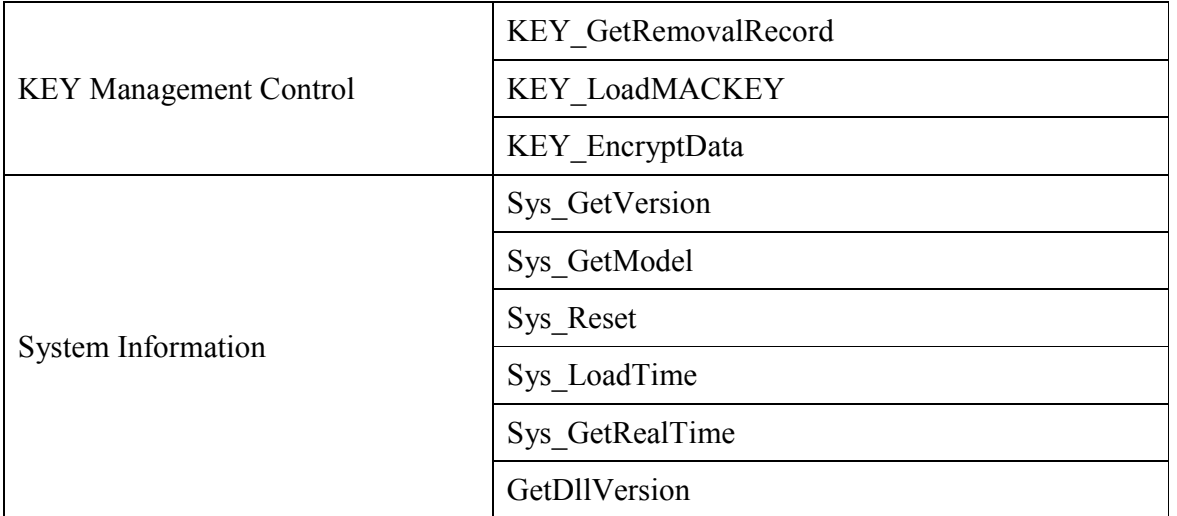

The details for each function can be found in the function description section.

### **5.0 SmartPIN K100/C100/ B100 SDK Error Code Description**

SmartPIN K100/ C100/ B100 SDK return error codes are listed below:

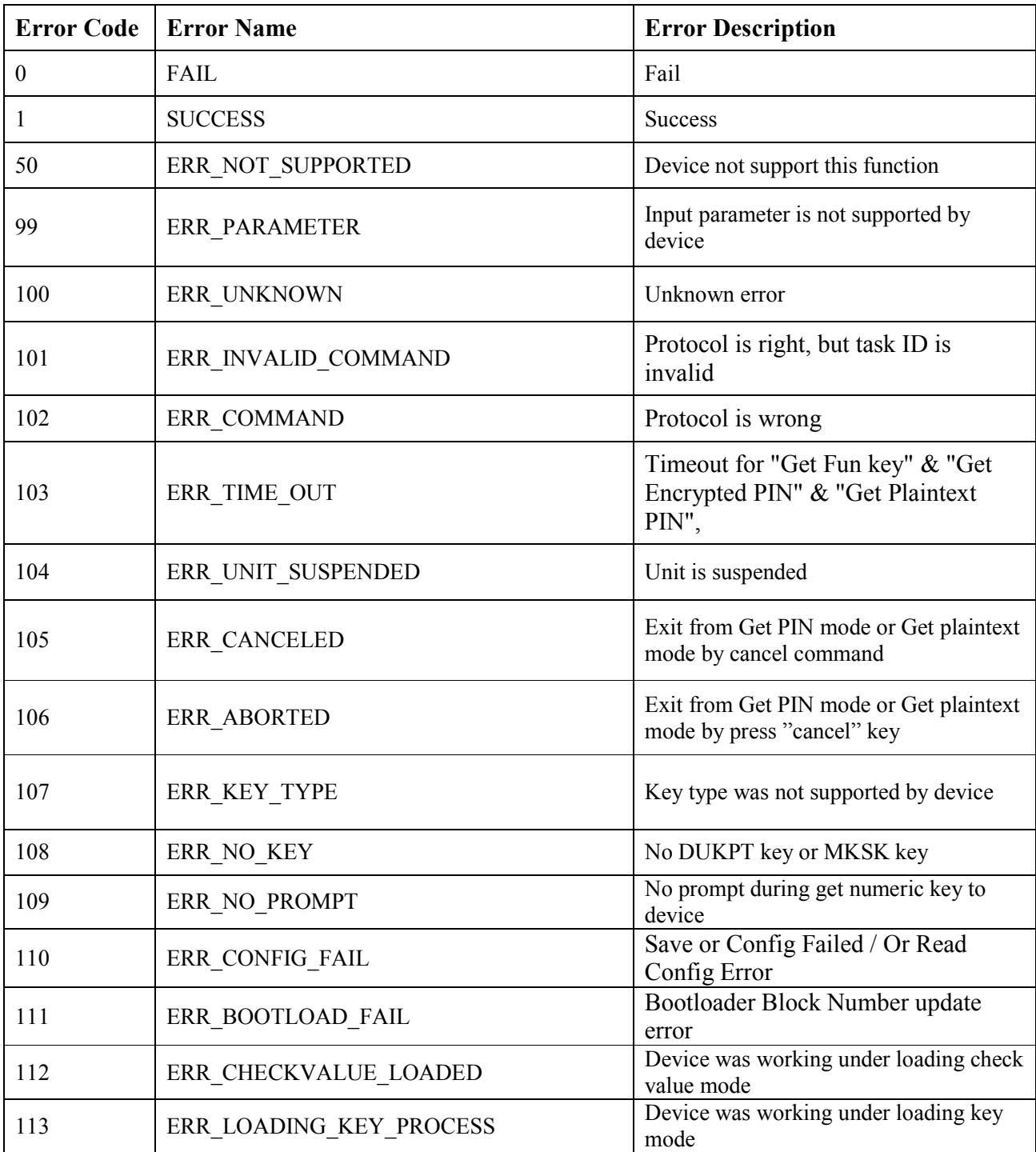

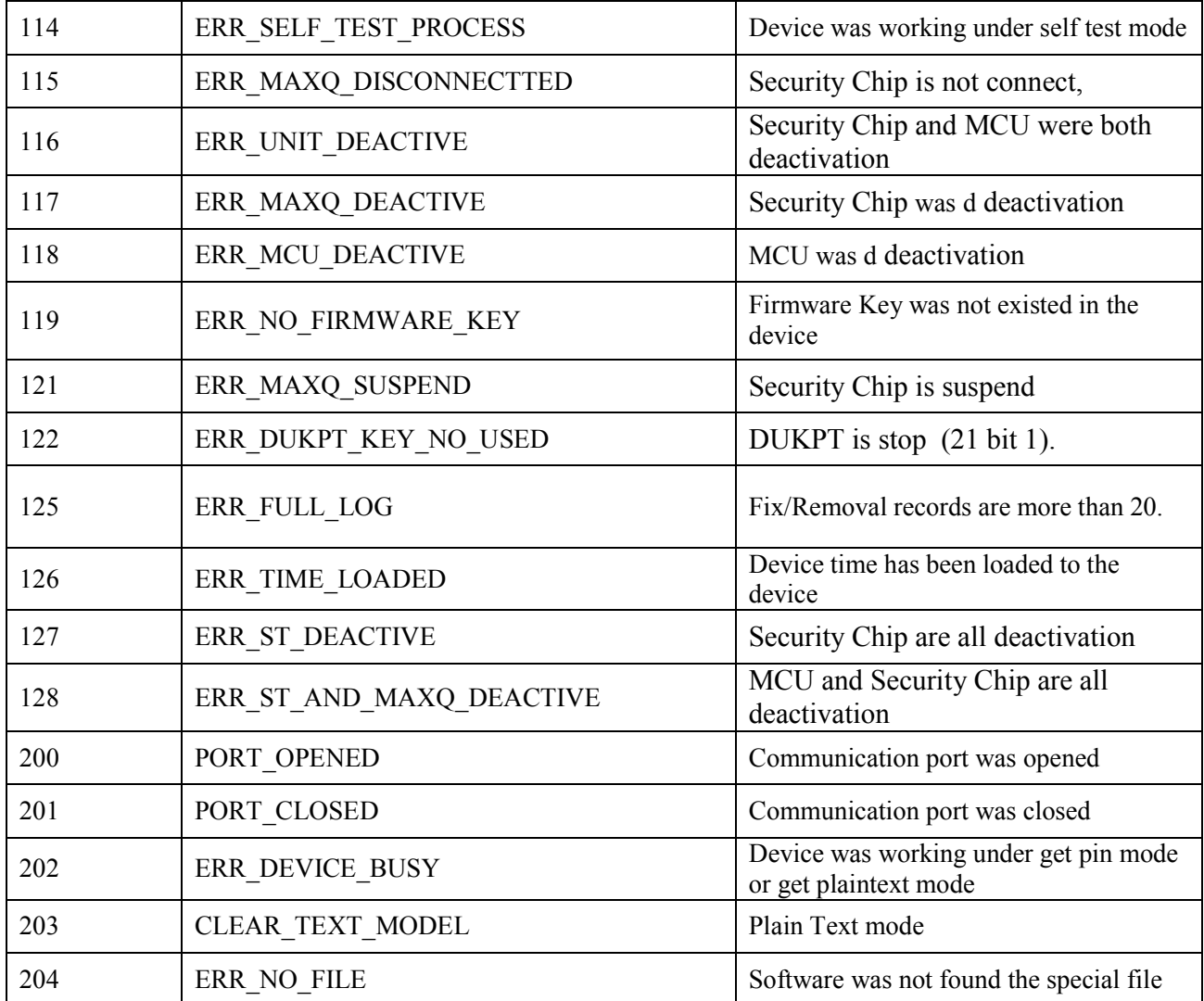

### **6.0 Getting Started with SmartPIN K100/C100/ B100 SDK**

Few examples with source code samples will be covered here for application developer's reference. The documentation will illustrate start on application development with SmartPIN SDK using two programming languages; Visual C++ 6 and Visual Basic 6. SDK will provide an 'Include' package, which consists with the required dynamic link library files (dll), library files (.lib), and header files (.h).

#### **6.1 Sample Application development using VC++ 6**

Create a Test Application for SmartPIN K100/ C100/ B100 SDK to retrieve Device Firmware Version.

Please follow the below steps:

- 1. Put "pinDll.dll","Pin.h" and "PinDll.lib" into develop folder.
- 2. Run Microsoft Visual C++ 6 and create a dialog based MFC AppWizard (exe) using File  $\rightarrow$ New  $\rightarrow$  Projects (Tab). Give a suitable name (TestApplication) for the project and the location. Moreover, click next button while customizing the dialog application (follow the steps given).

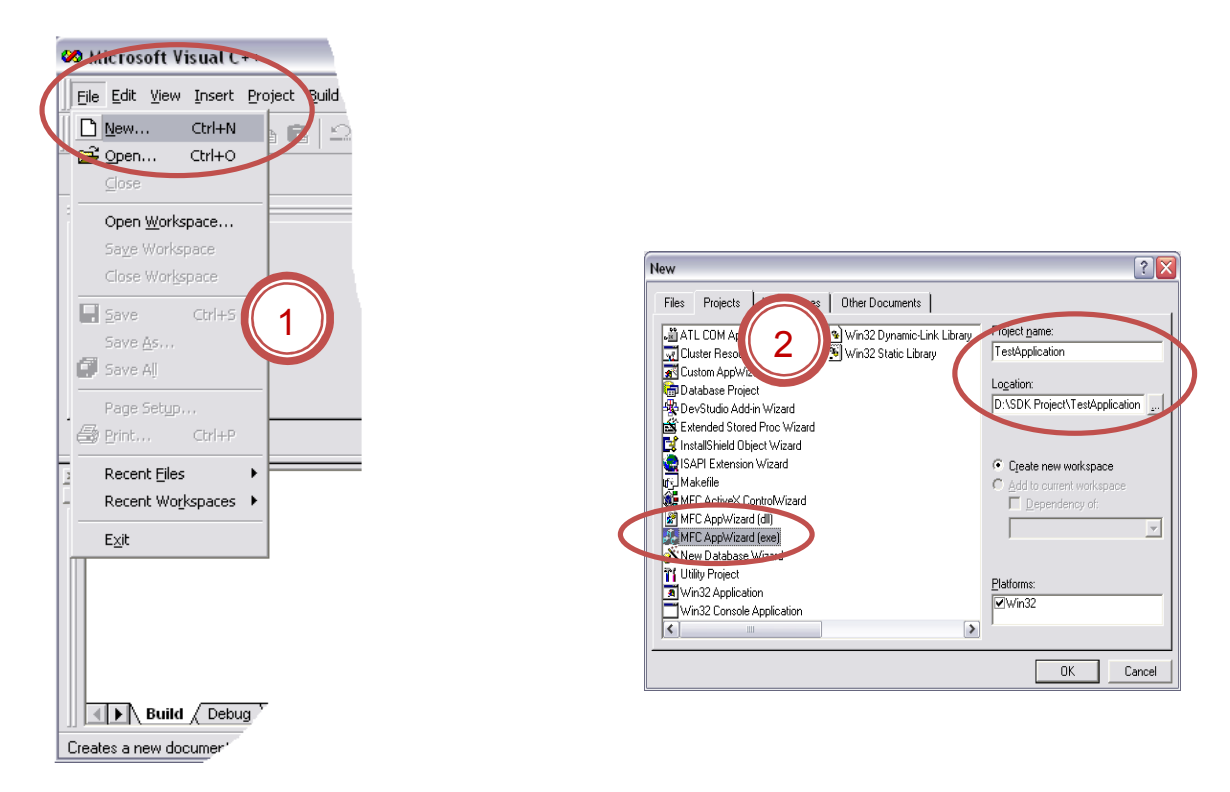

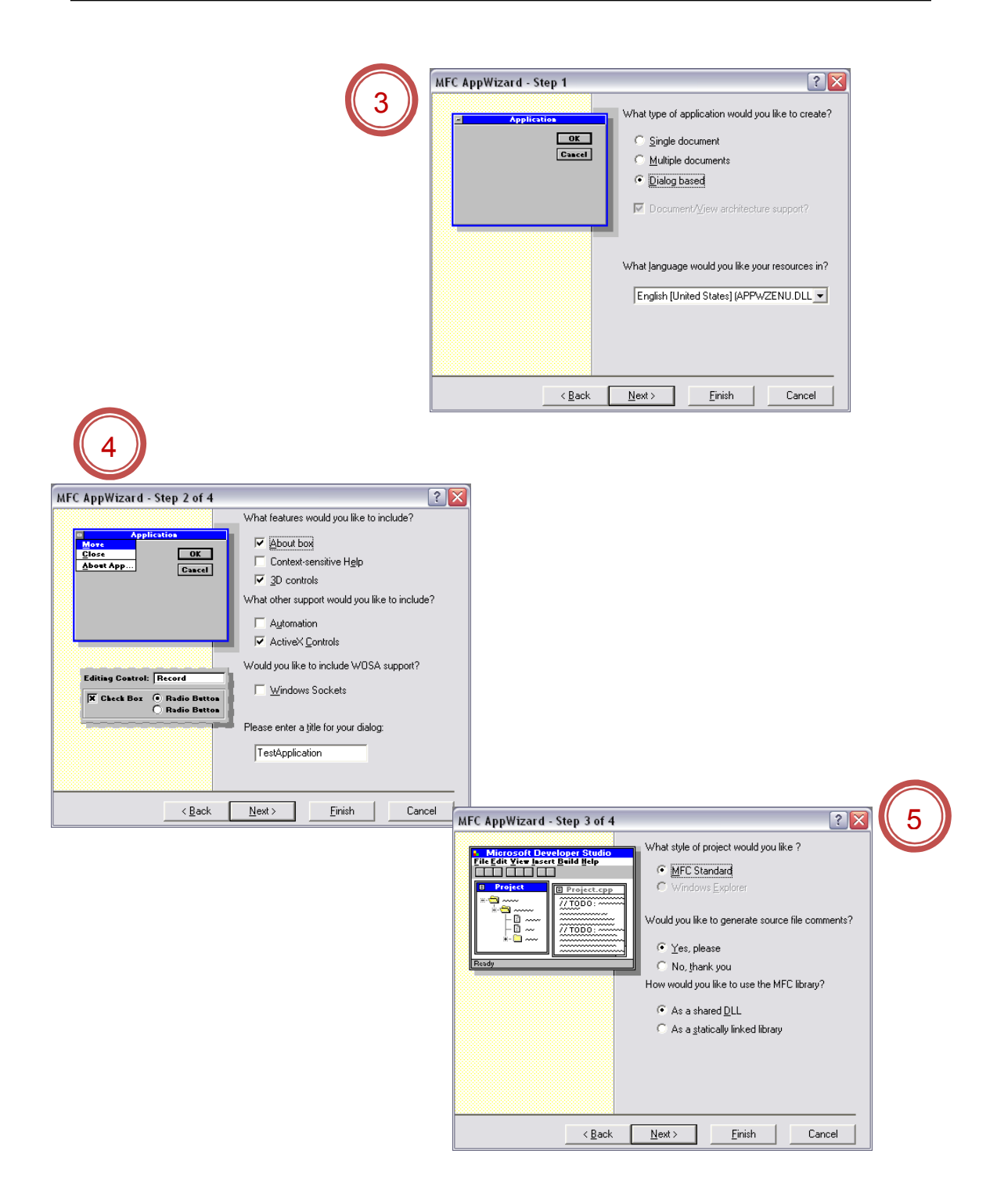

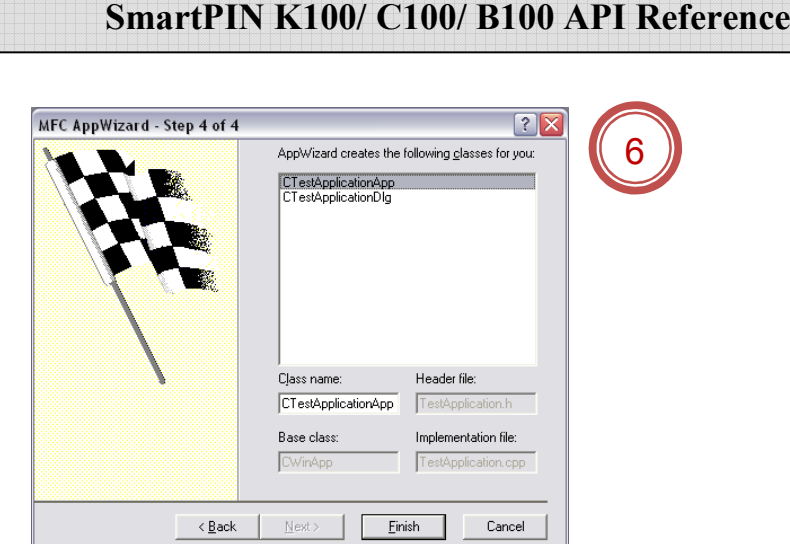

- 3. Now the PinDll.dll is willing to link statically with the 'TestApplication' just created.
- 4. Provide Header file path for pin.h and pinDll.lib as path of the 'Include' folder to Tools -> Options ->Directories.

**Manual** 

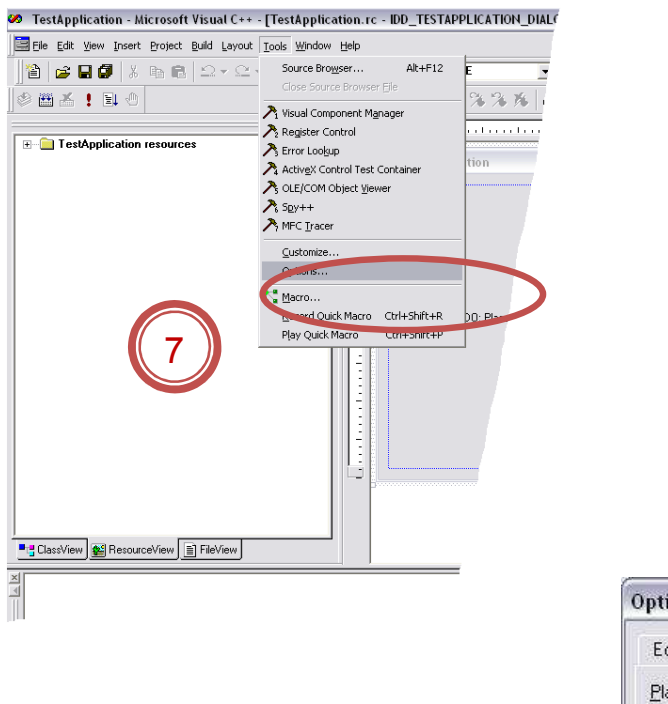

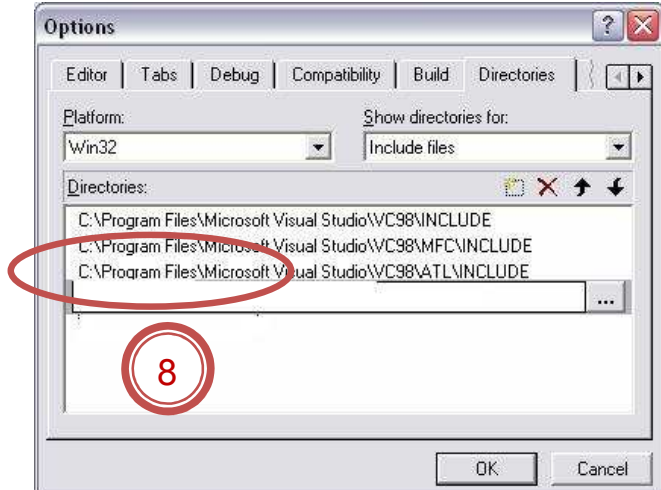

5. Provide Library path for pinDll.lib as path of the 'Include' folder to Project->Settings->Link- >Object/library modules

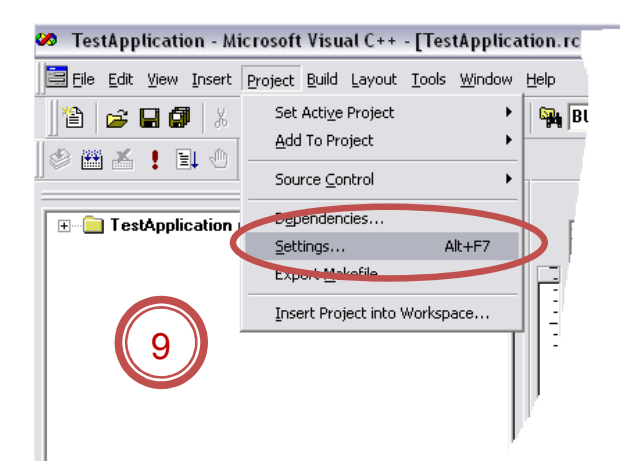

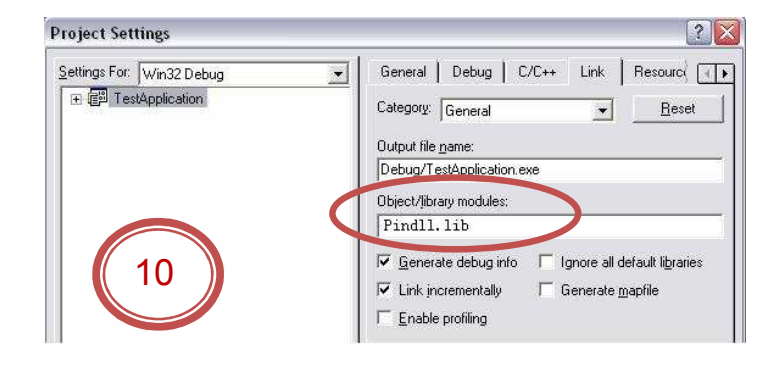

### **7.0 Function Description**

#### **7.1 Detailed Description on Functions of Reader Control Module**

#### 7.1.1 COM\_OpenPort

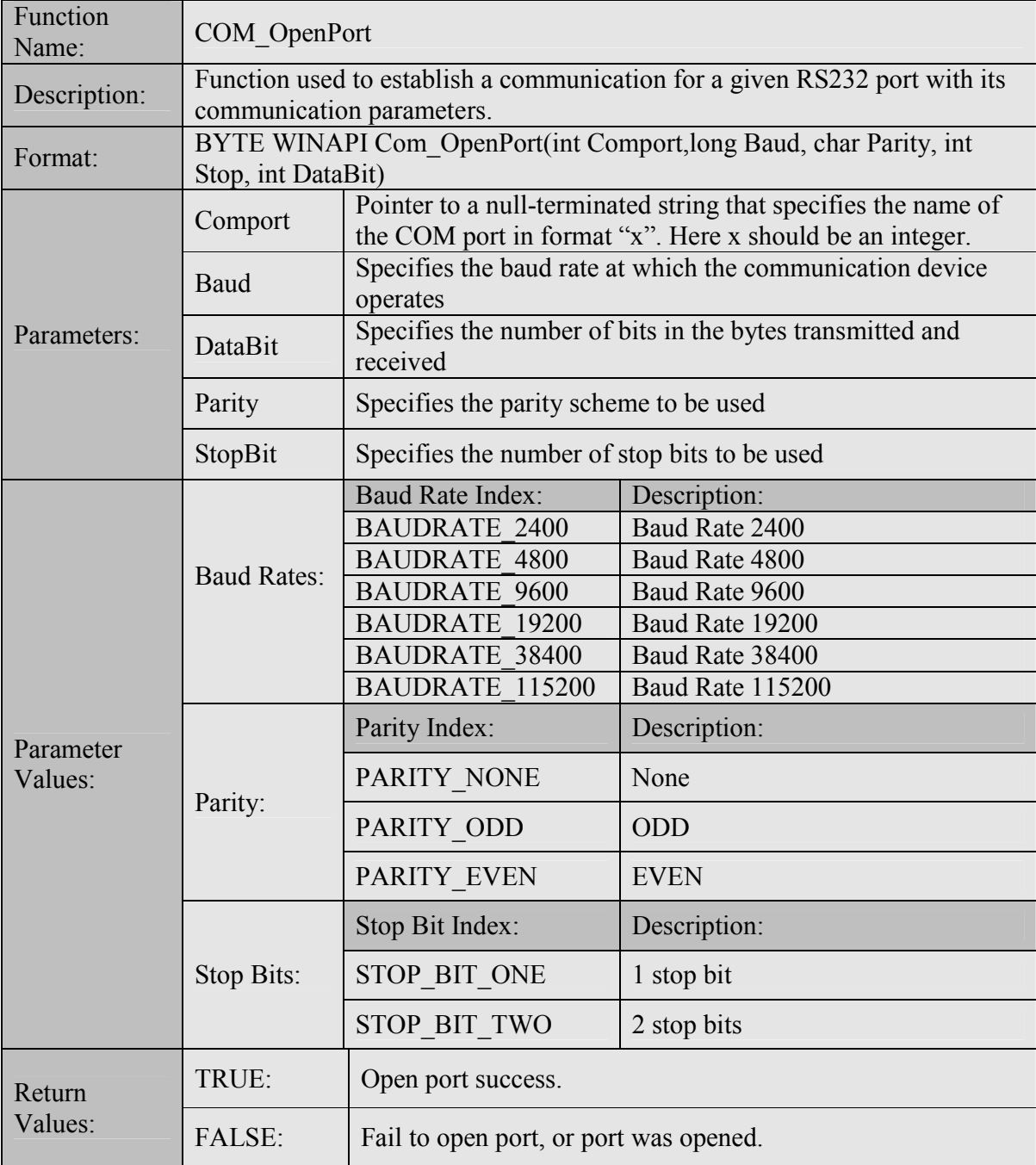

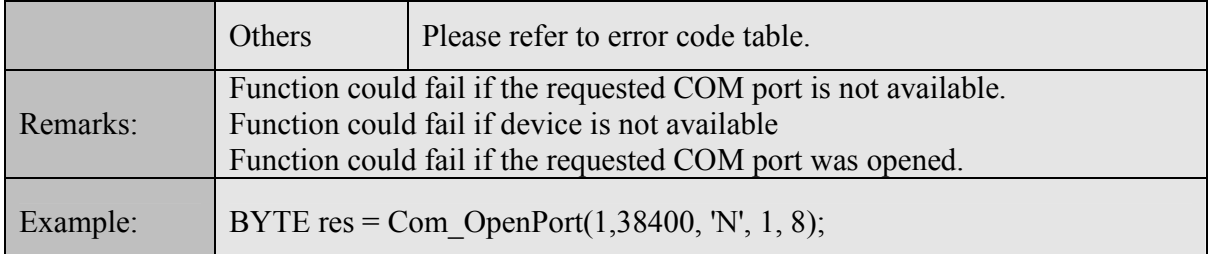

#### 7.1.2 COM\_ClosePort

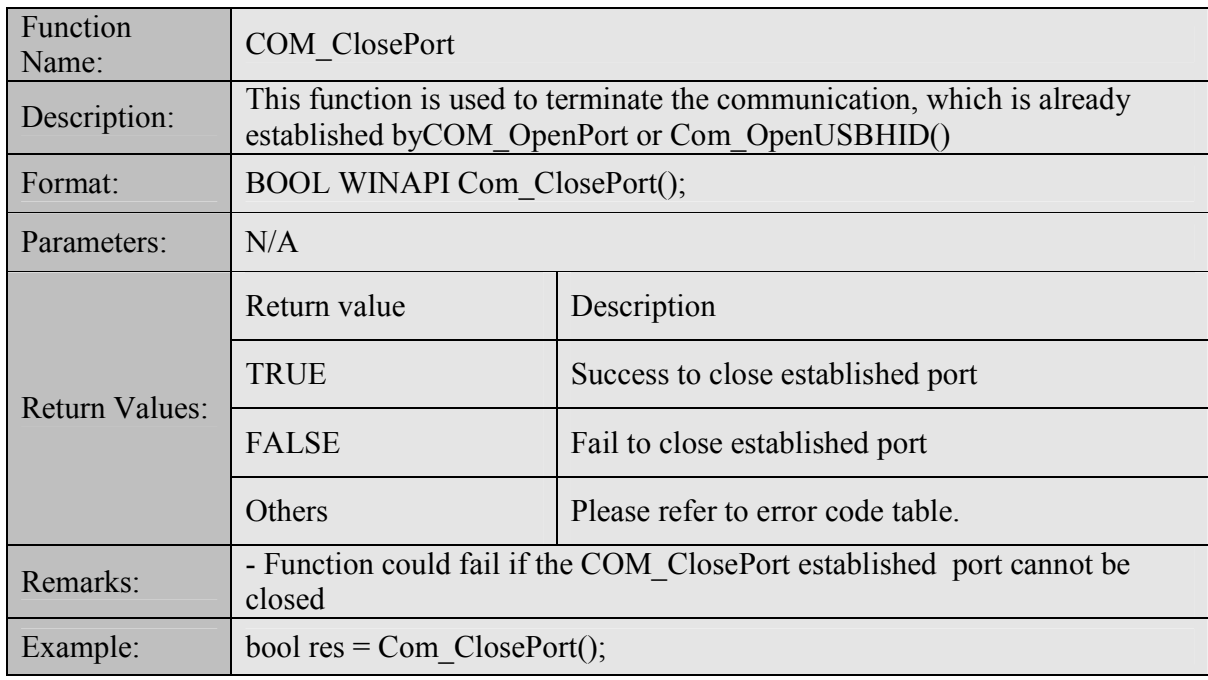

#### 7.1.3 COM\_OpenUSBHID

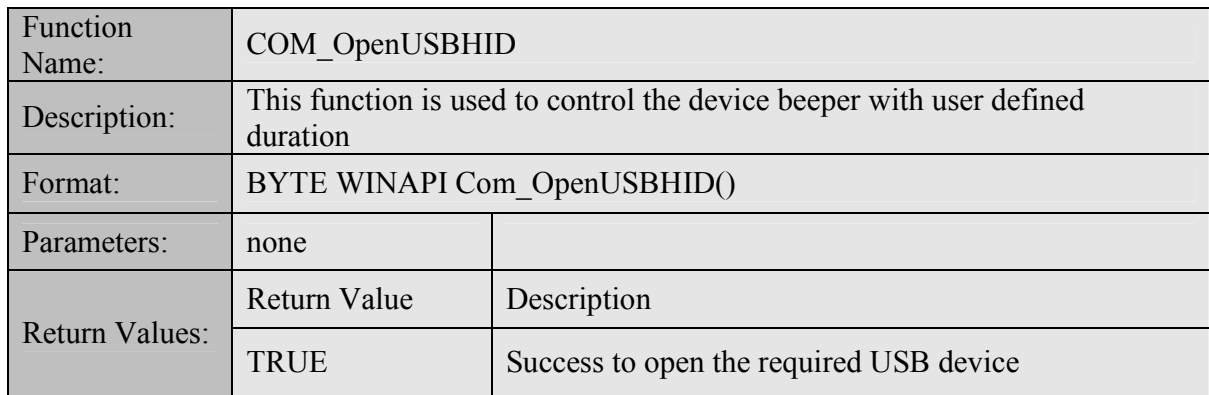

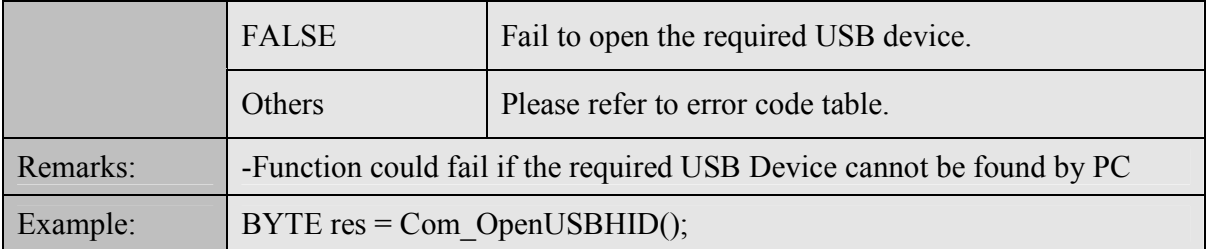

#### 7.1.4 COM\_SetBaud

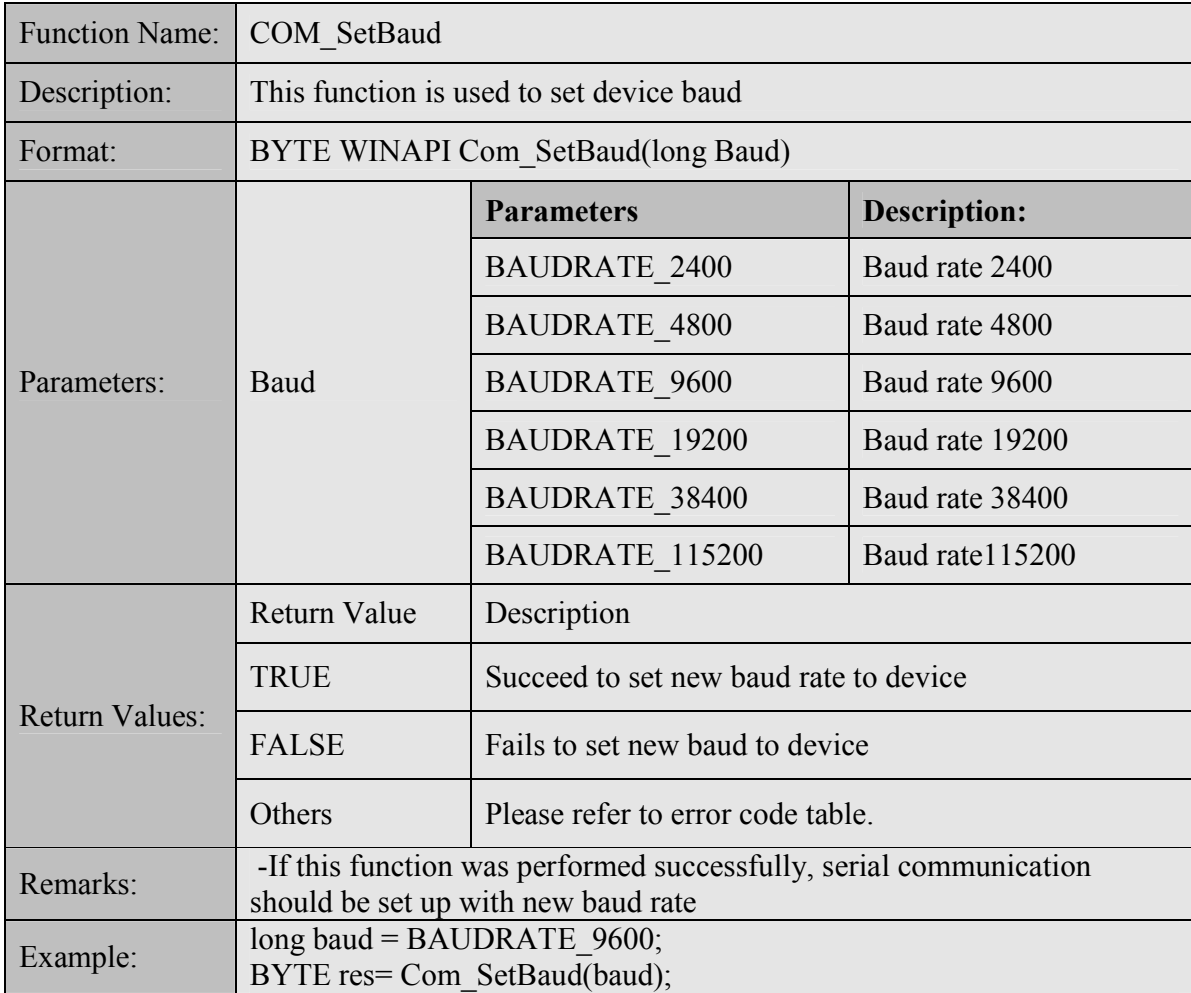

### 7.1.5 COM\_SetParity

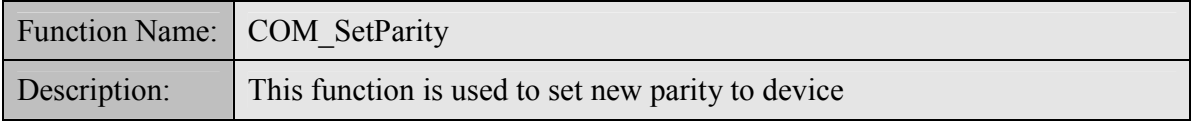

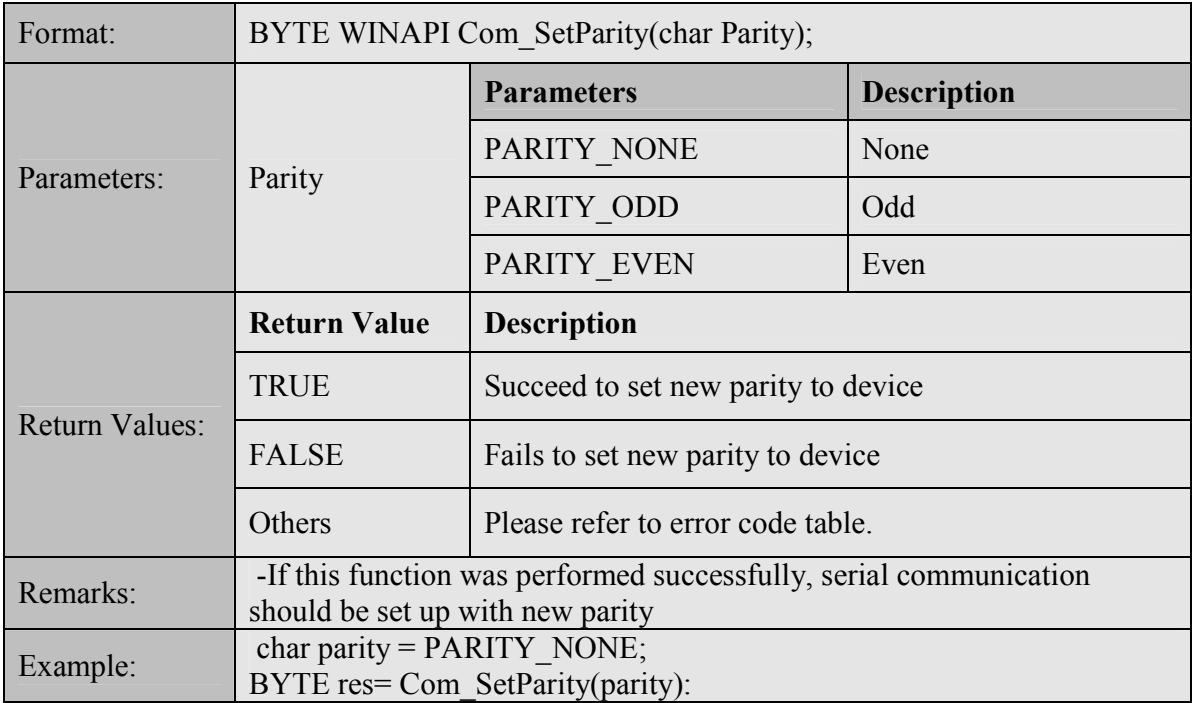

#### 7.1.6 Com\_SetStopBit

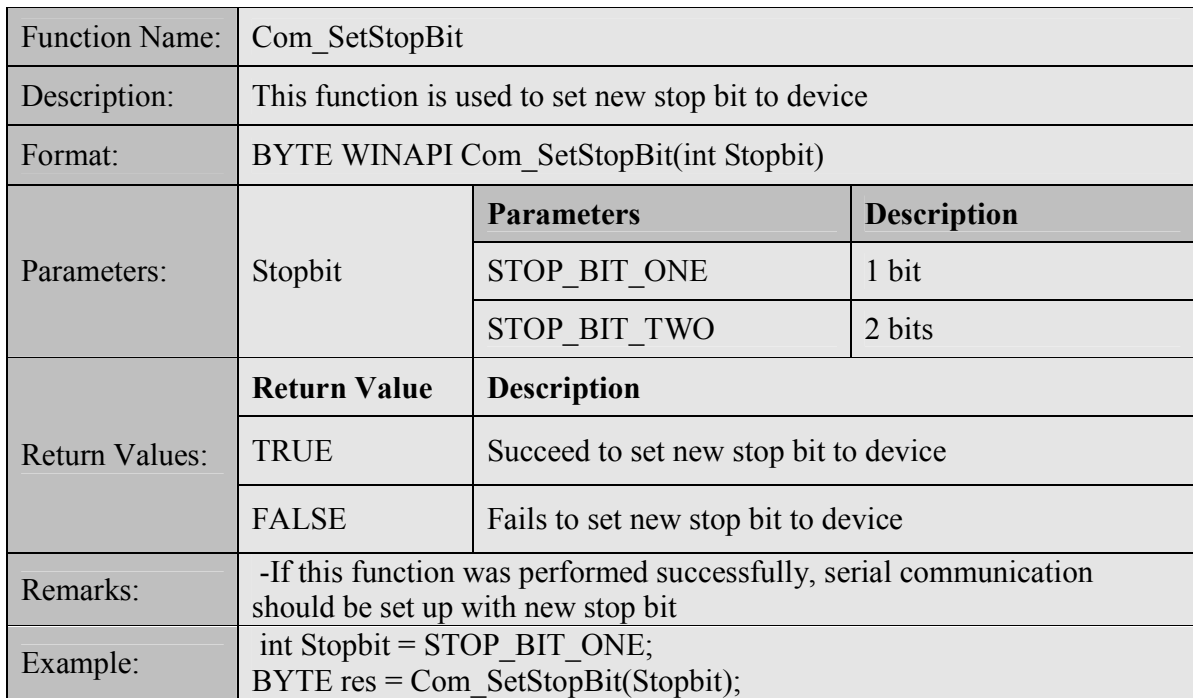

#### 7.1.7 Com\_GetBaud

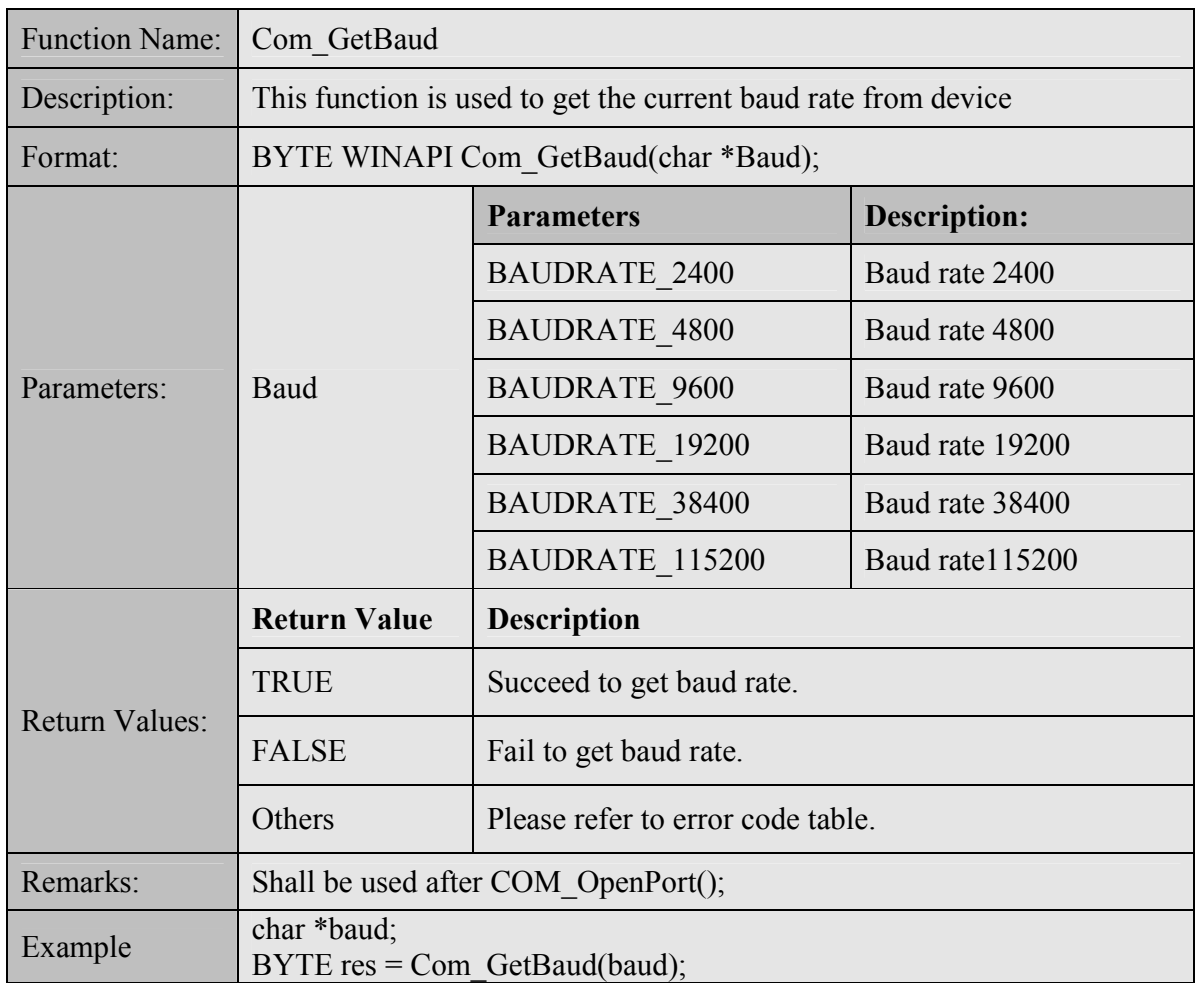

#### 7.1.8 Com\_GetParity

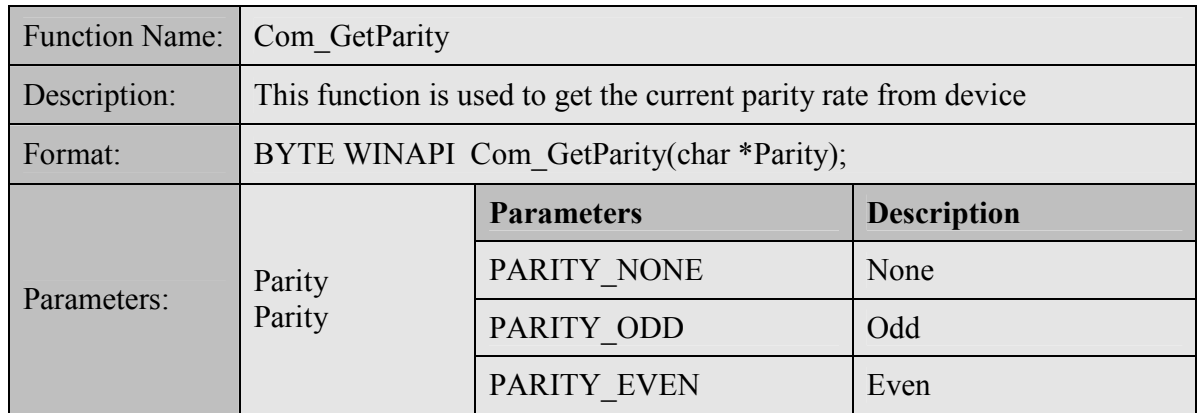

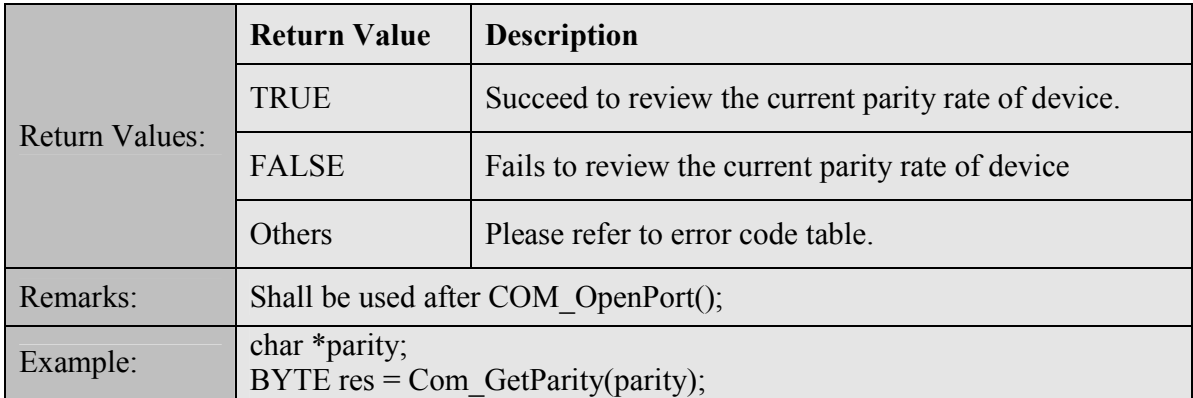

#### 7.1.9 Com\_GetStopBit

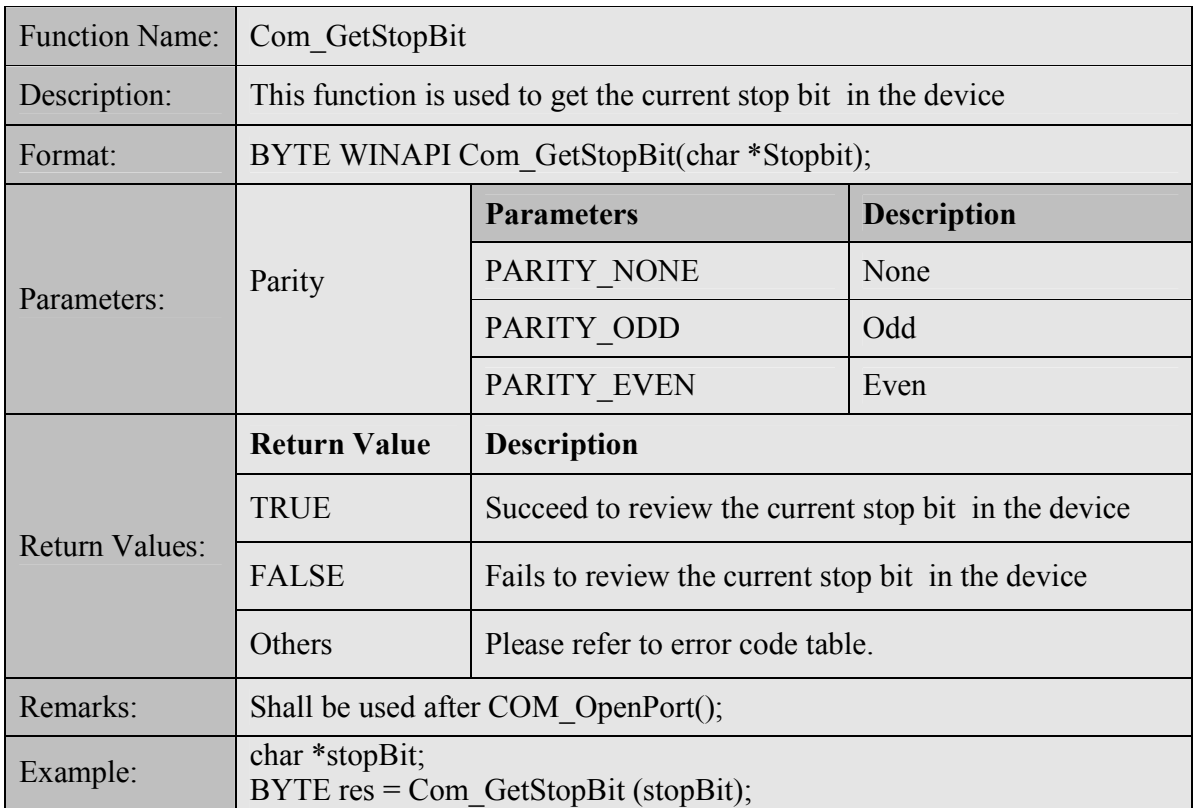

#### 7.1.10 Sys\_GetVersion

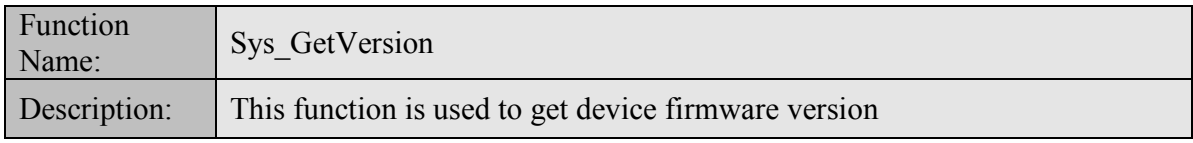

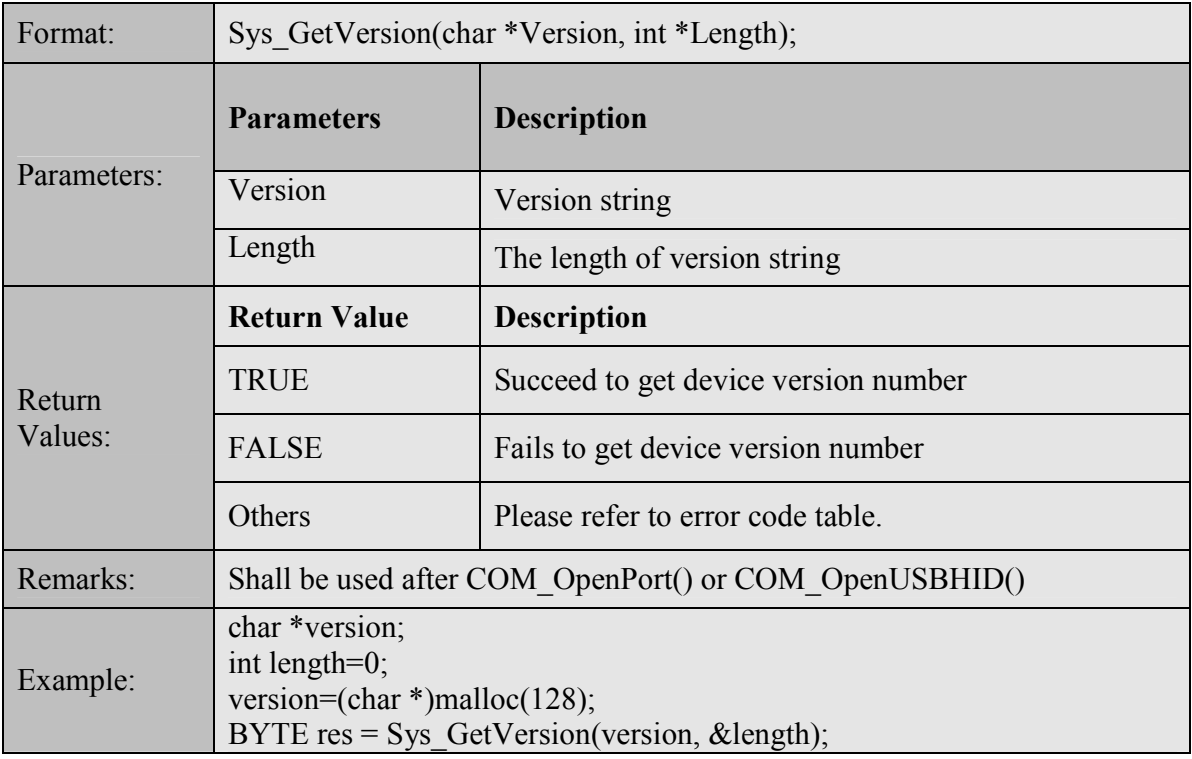

### 7.1.11 Sys\_GetModel

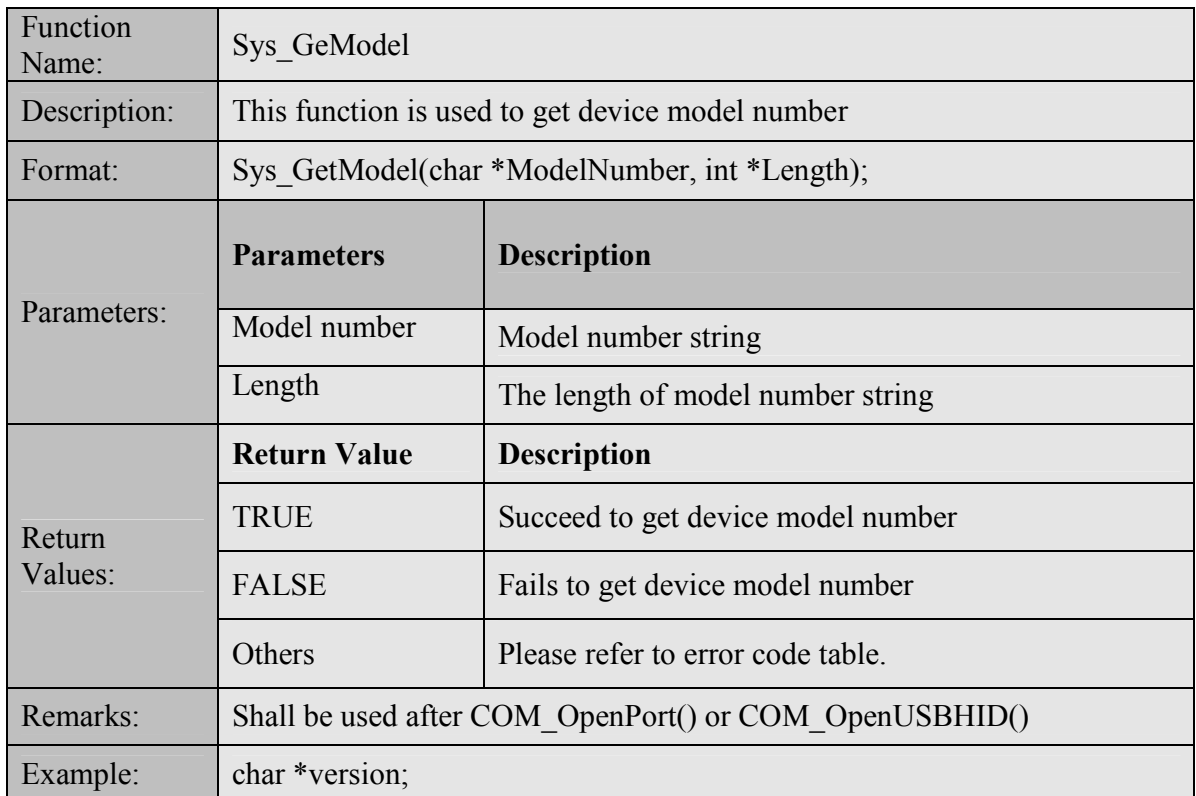

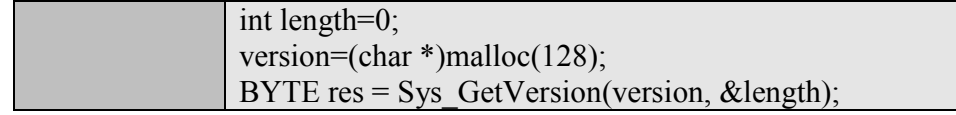

### 7.1.12 Sys\_Reset

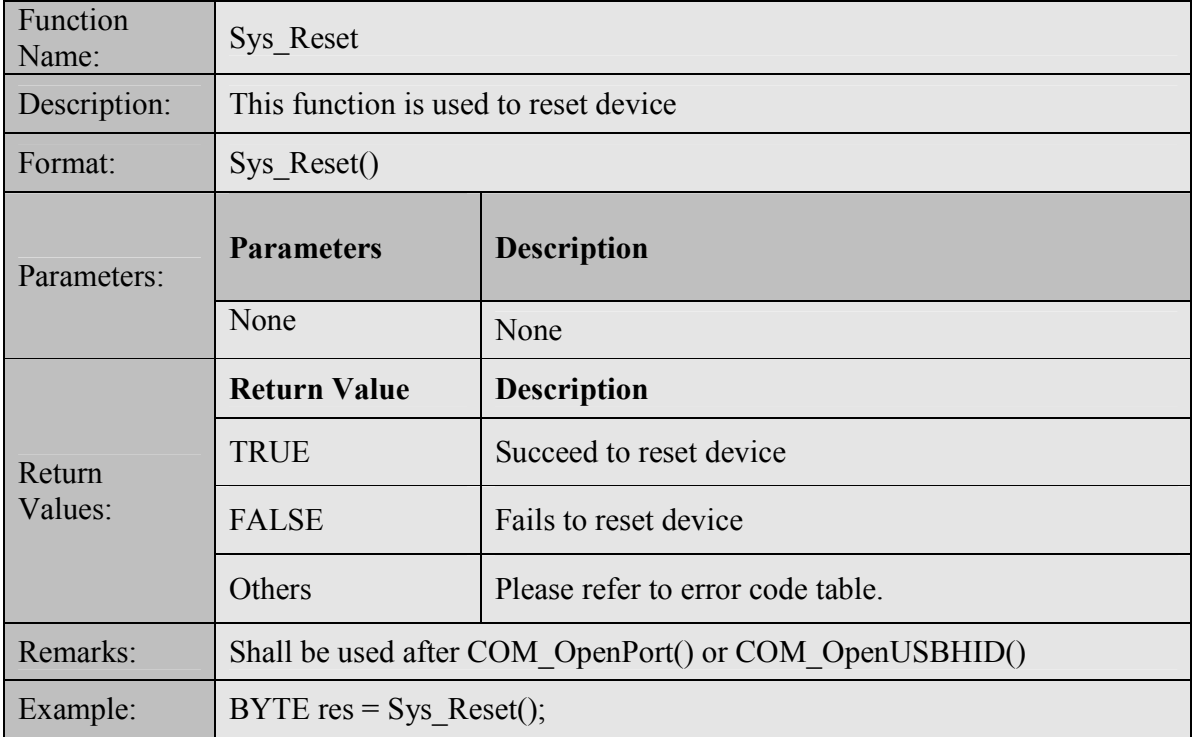

#### 7.1.13 Sys\_ LoadTime

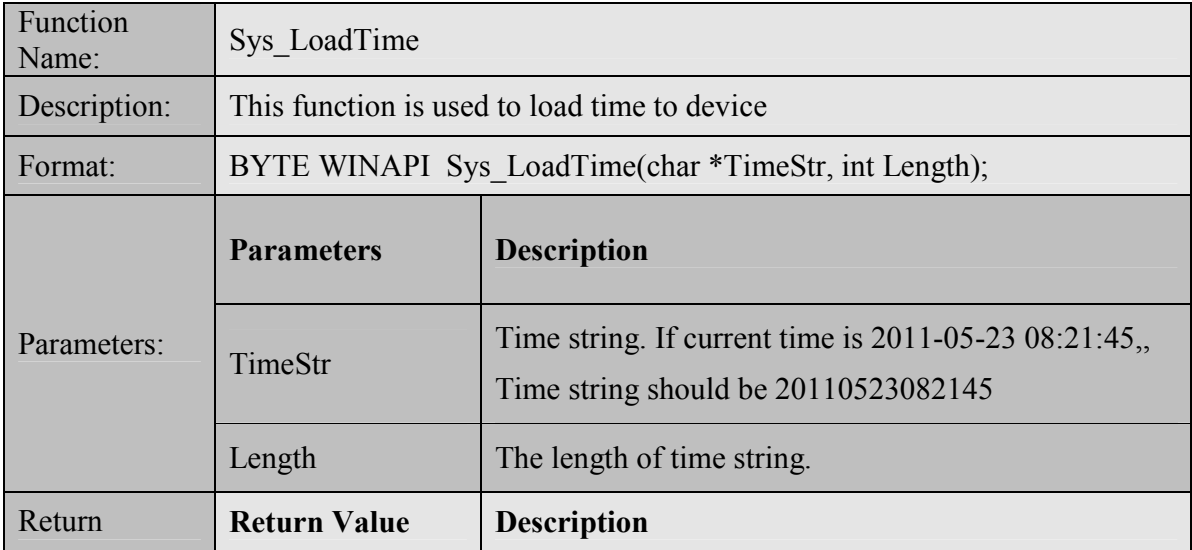

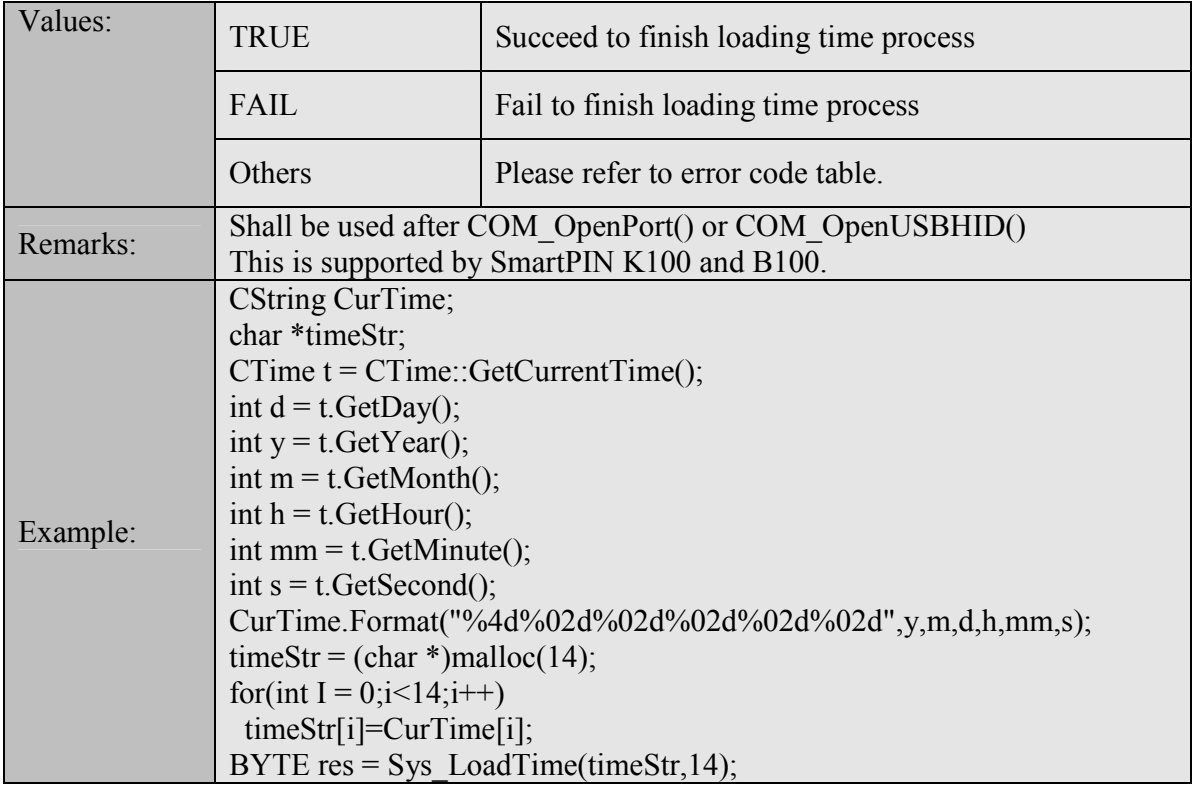

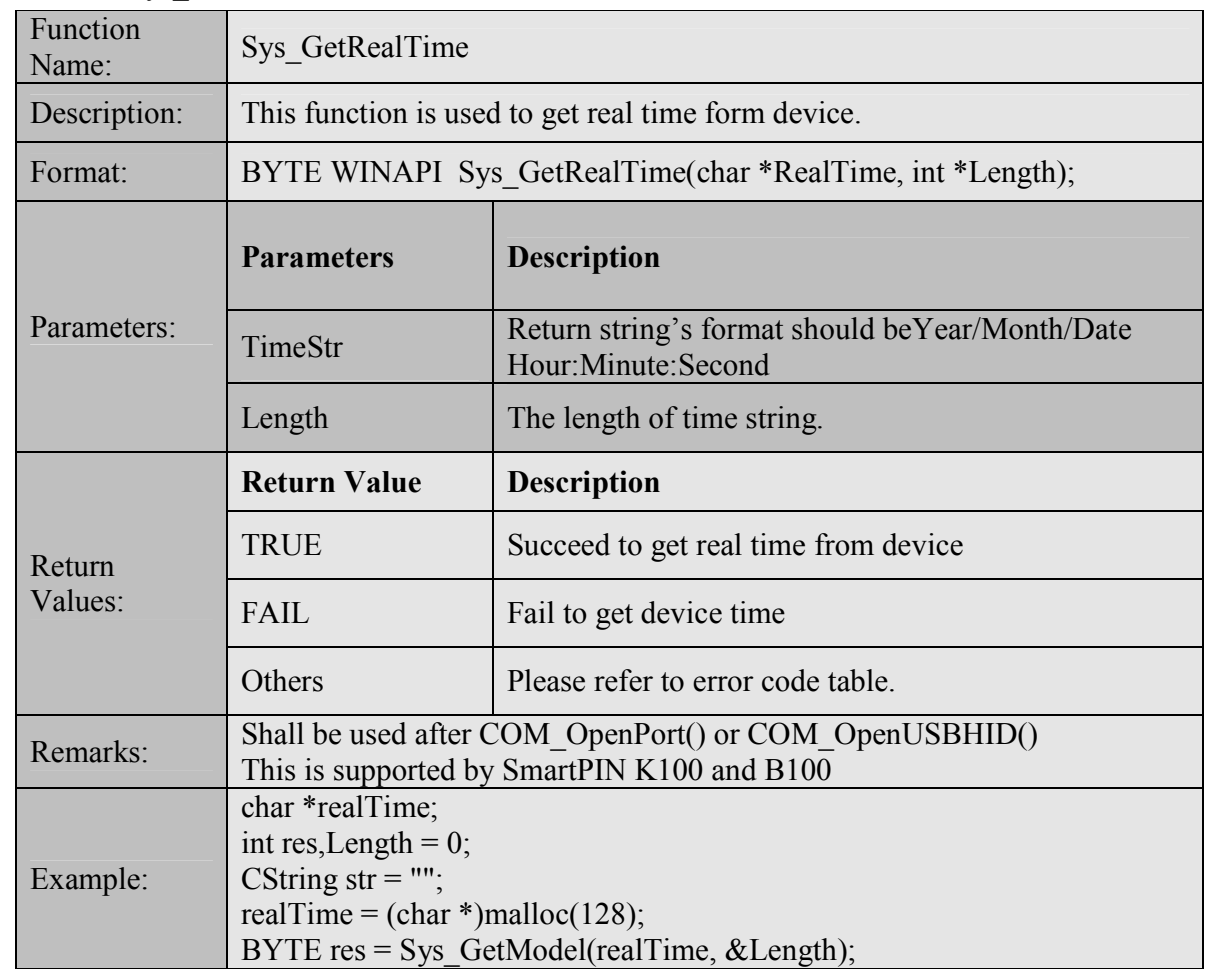

#### 7.1.14 Sys\_GetRealTime

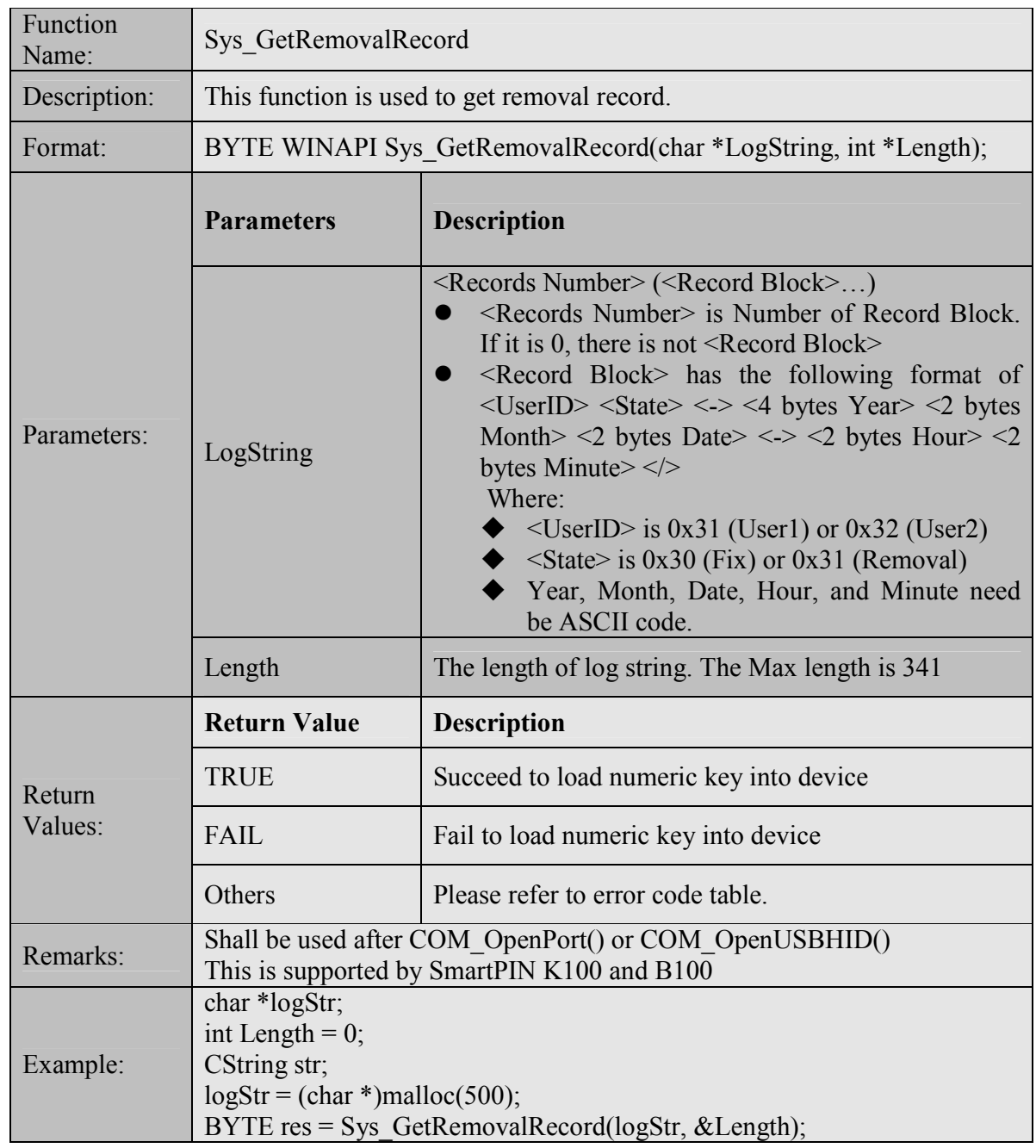

#### 7.1.15 Sys\_GetRemovalRecord

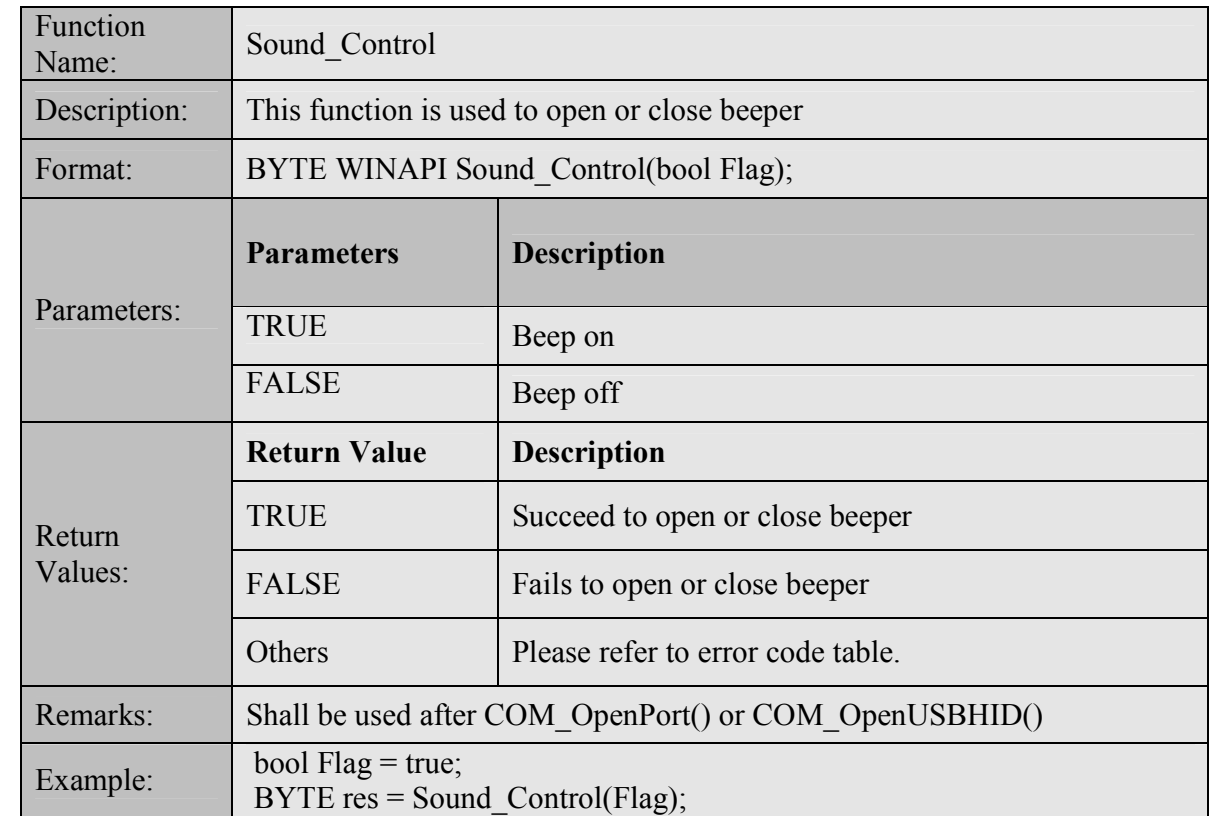

#### 7.1.16 Sound\_Control

#### 7.1.17 Sound\_Tone

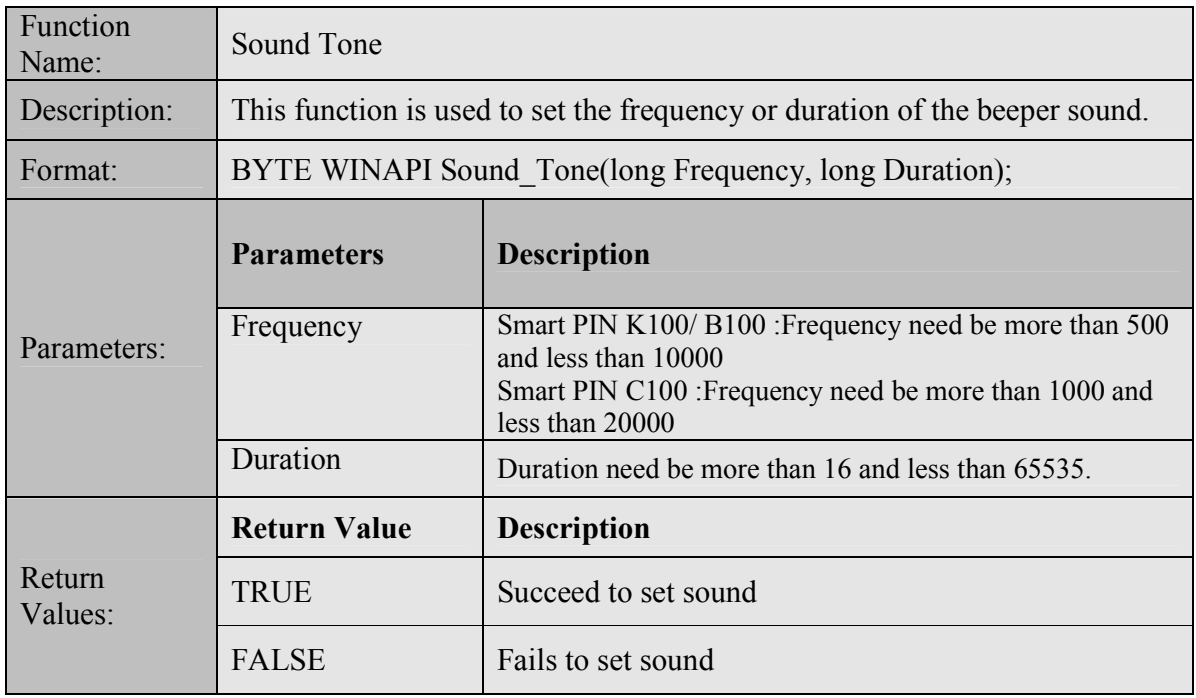

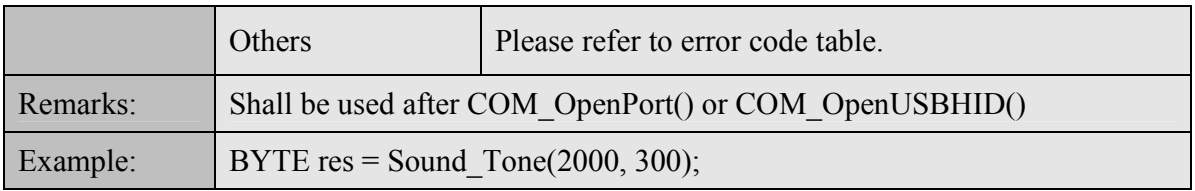

#### 7.1.18 Display\_LoadPrompt

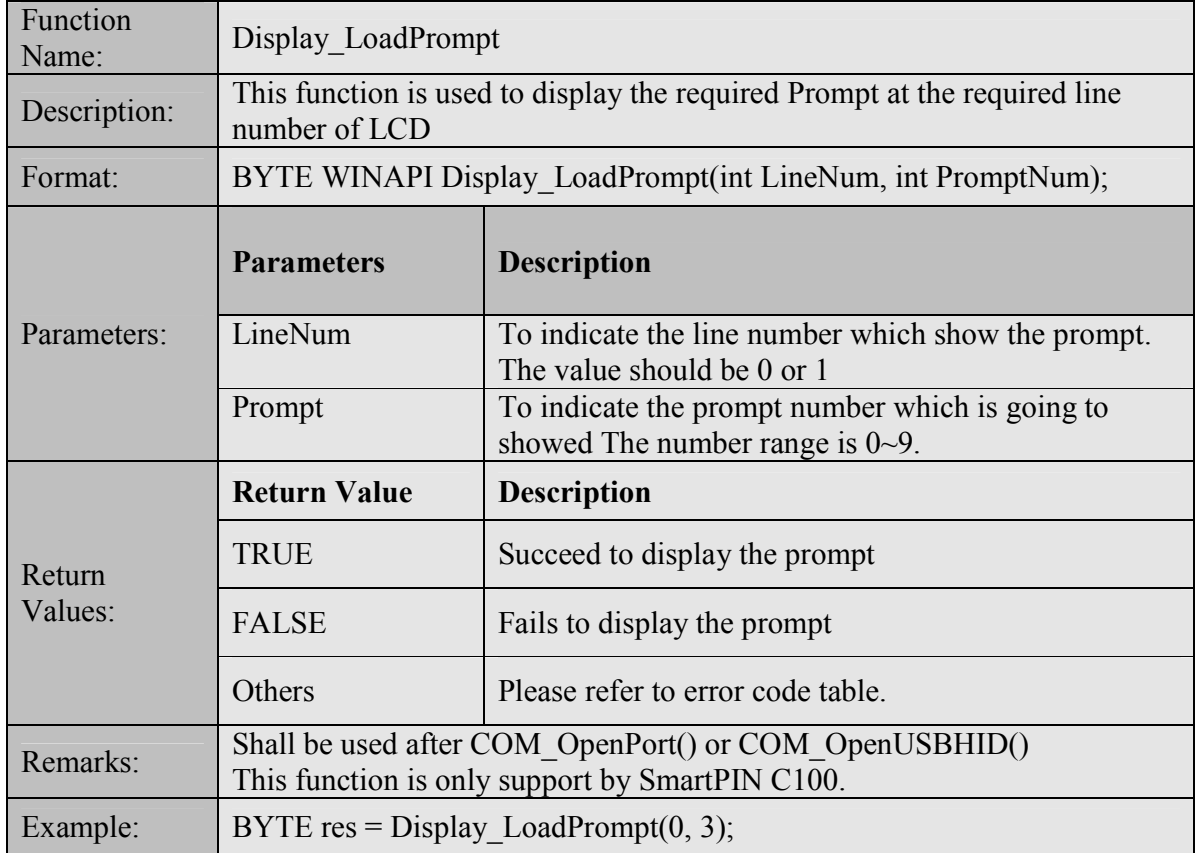

7.1.19 Display\_SavePrompt

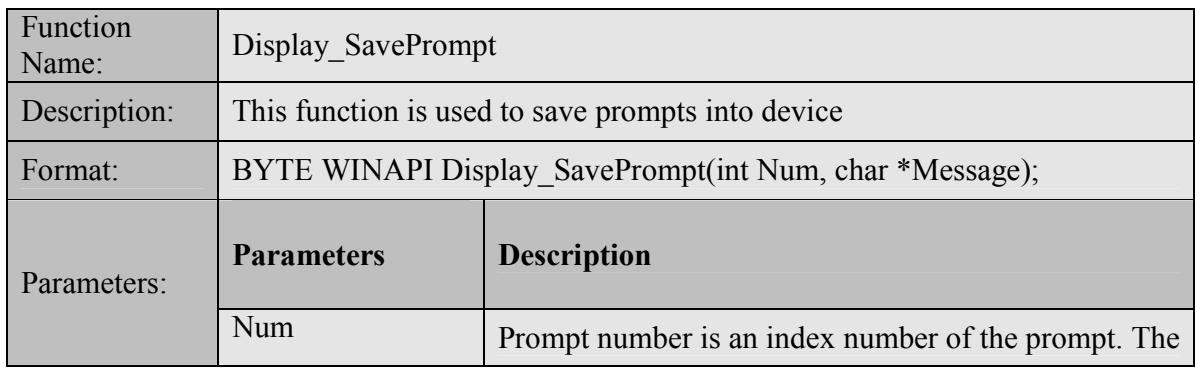

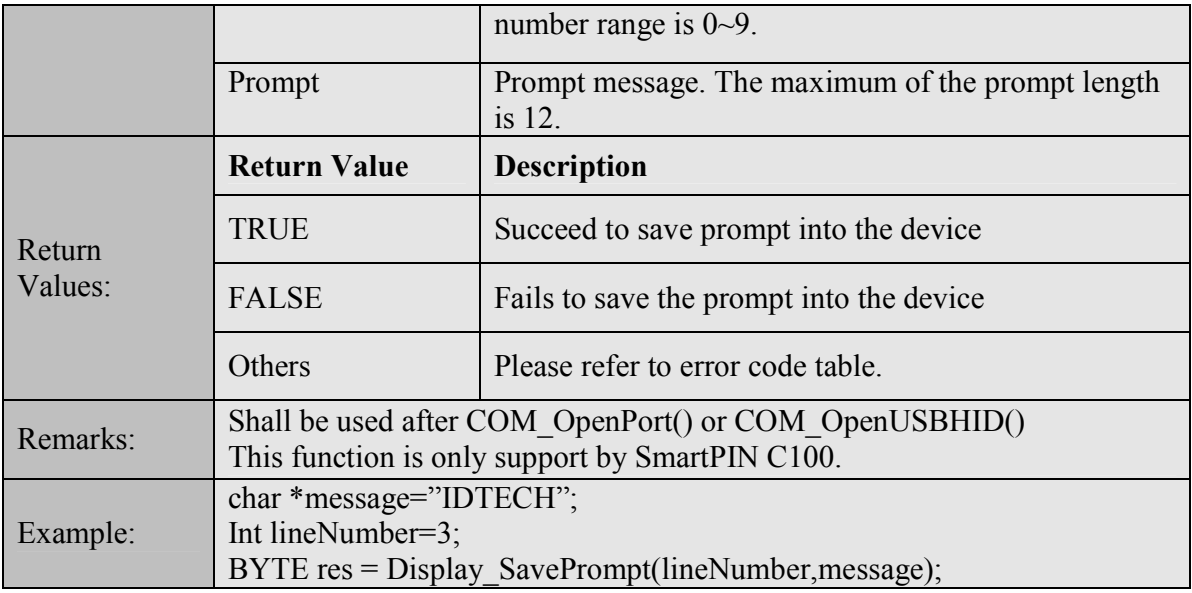

#### 7.1.20 Display\_Clear

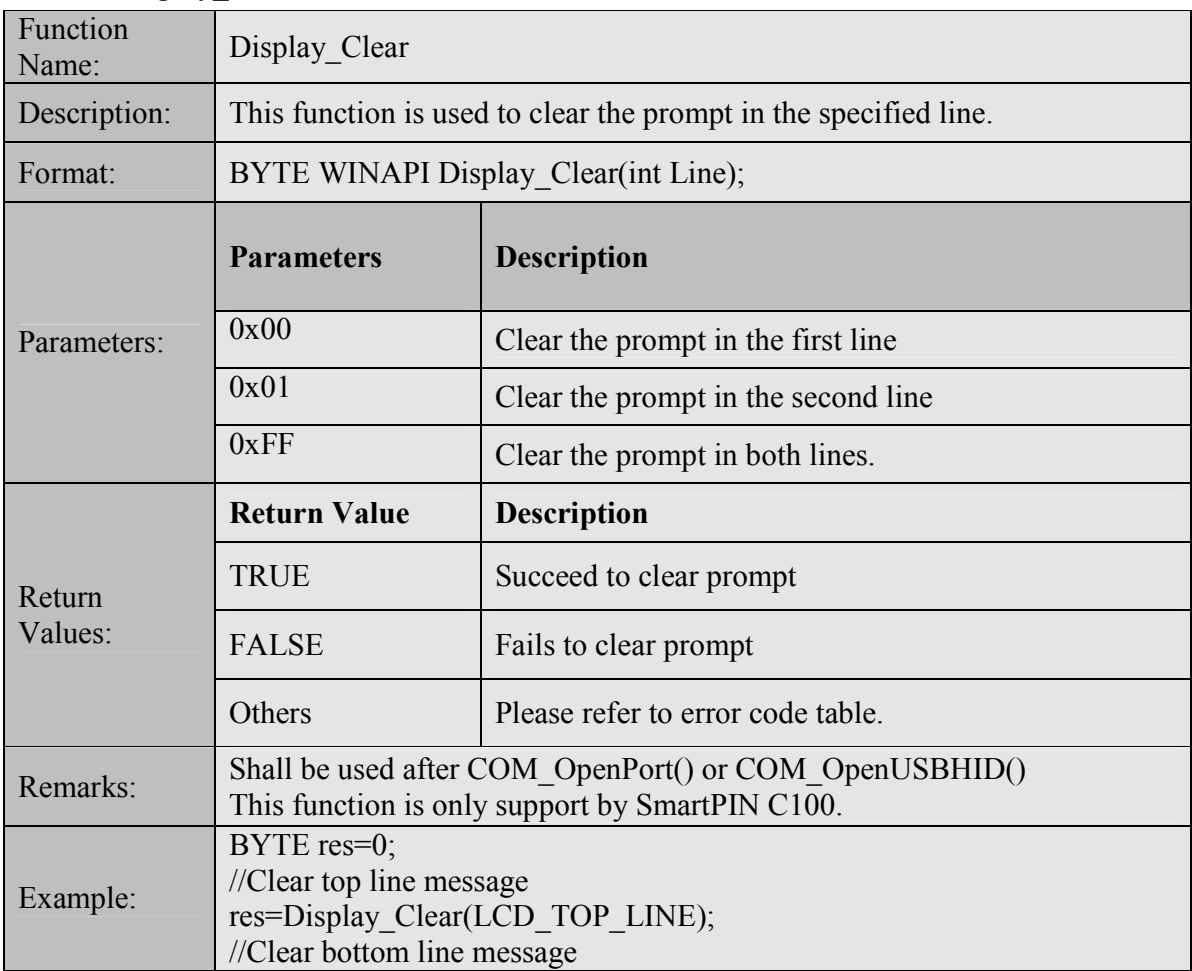

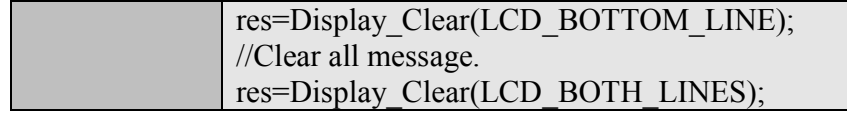

#### 7.1.21 BackLight\_ReviewControl

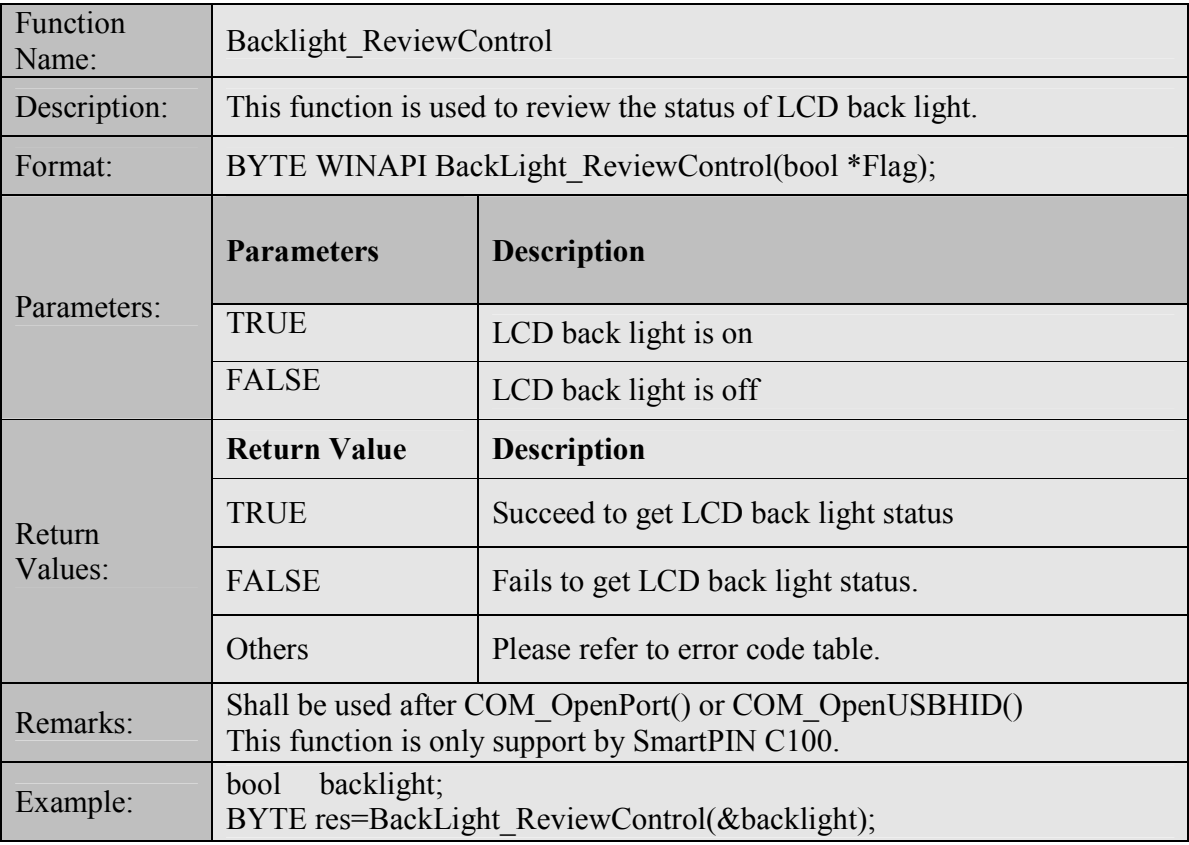

#### 7.1.22 BackLight\_ReviewTimer

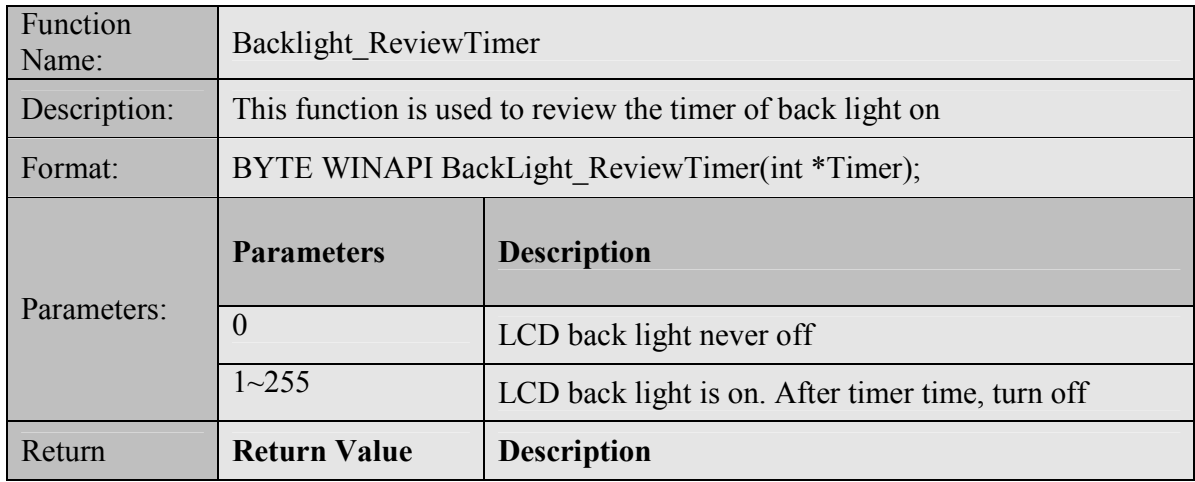

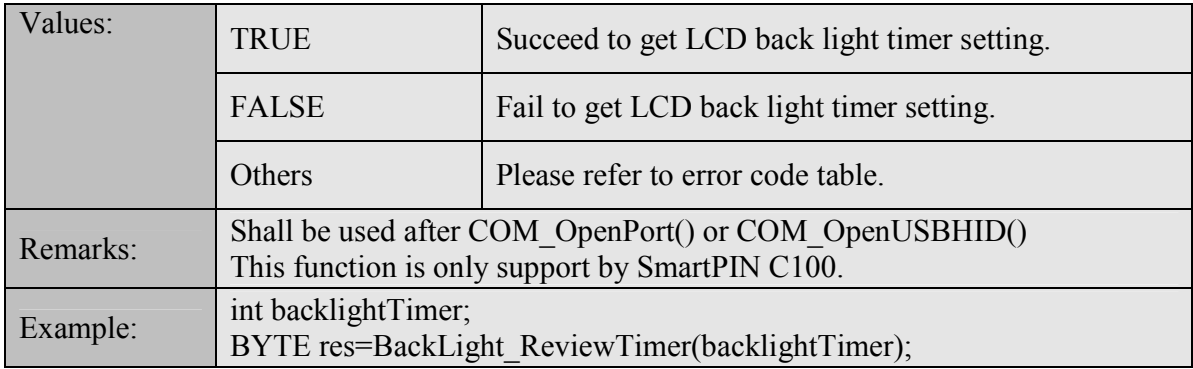

#### 7.1.23 BackLight\_SetControl

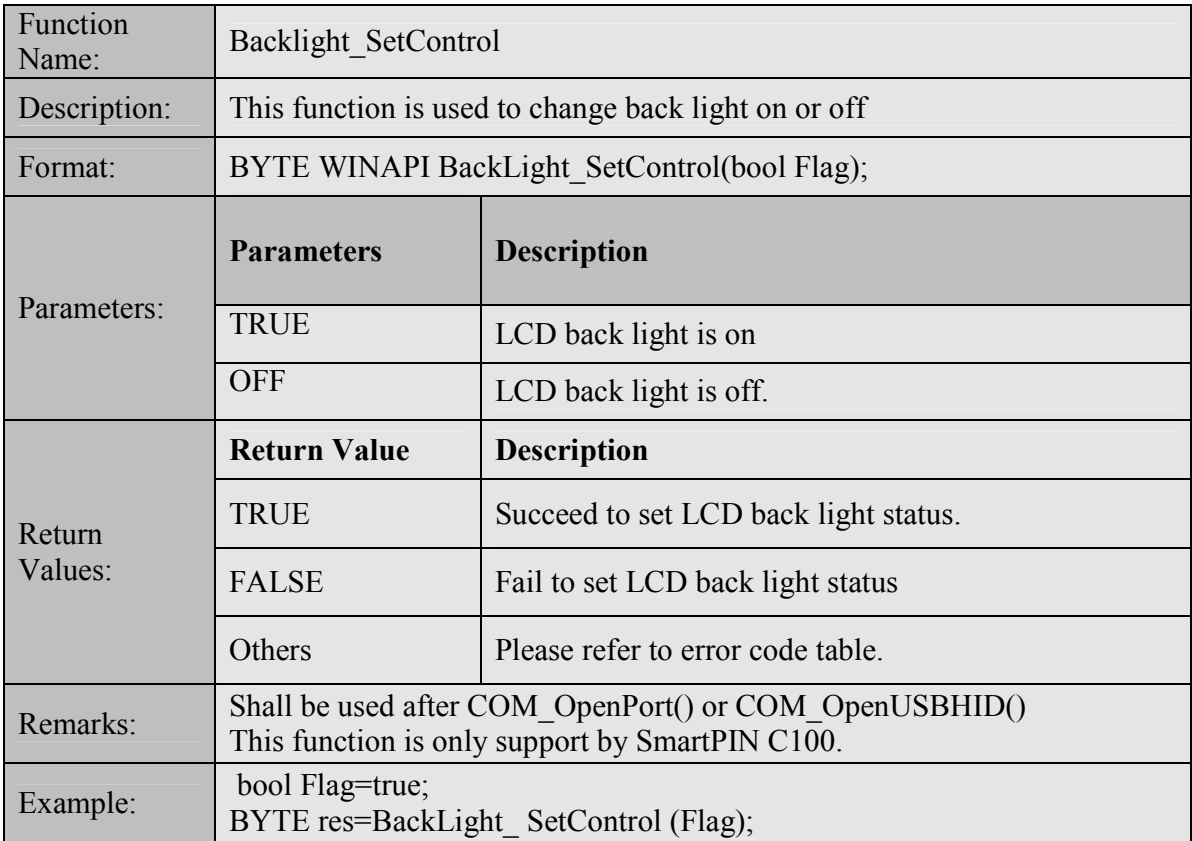

#### 7.1.24 BackLight\_ SetTimer

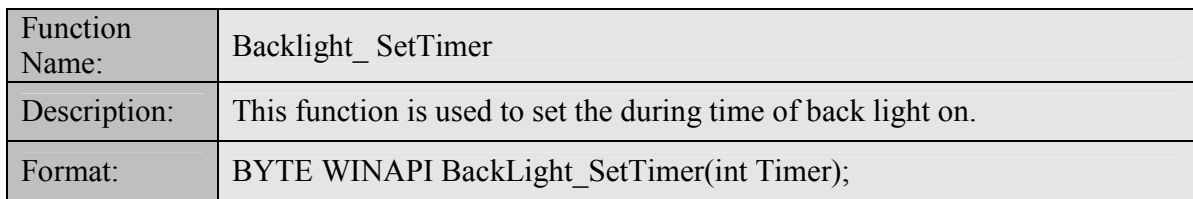

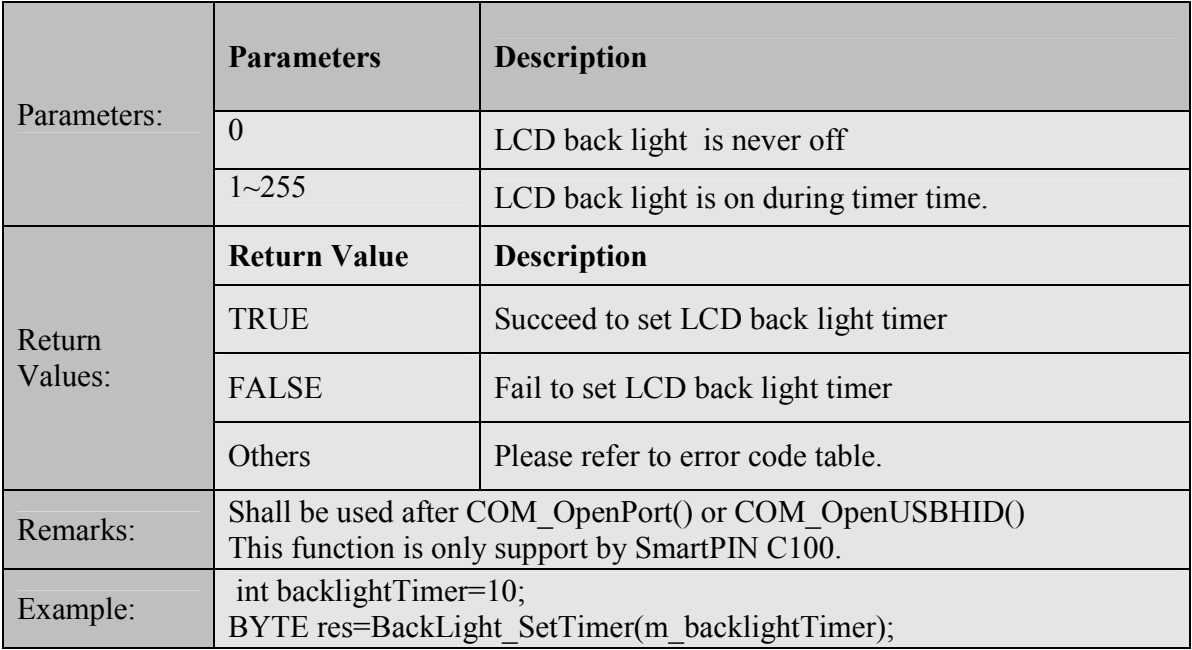

#### 7.1.25 PIN\_GetPINBlock

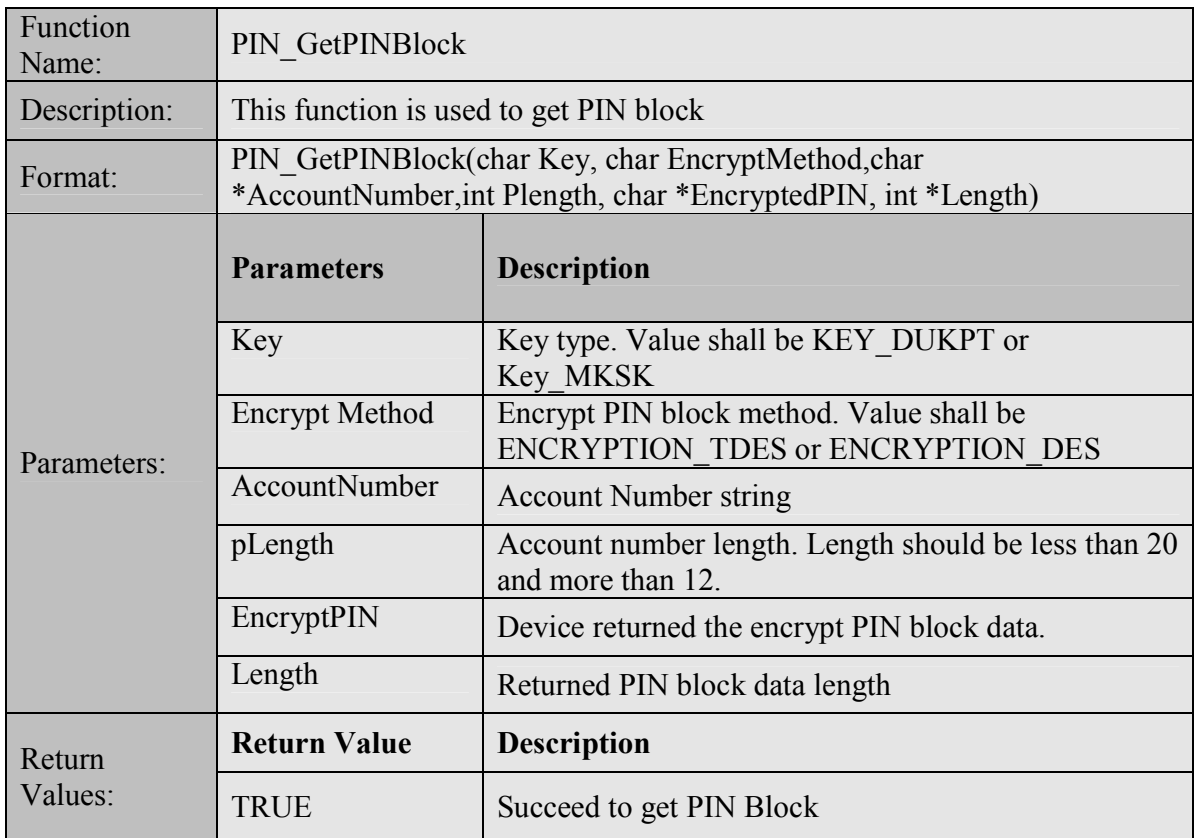

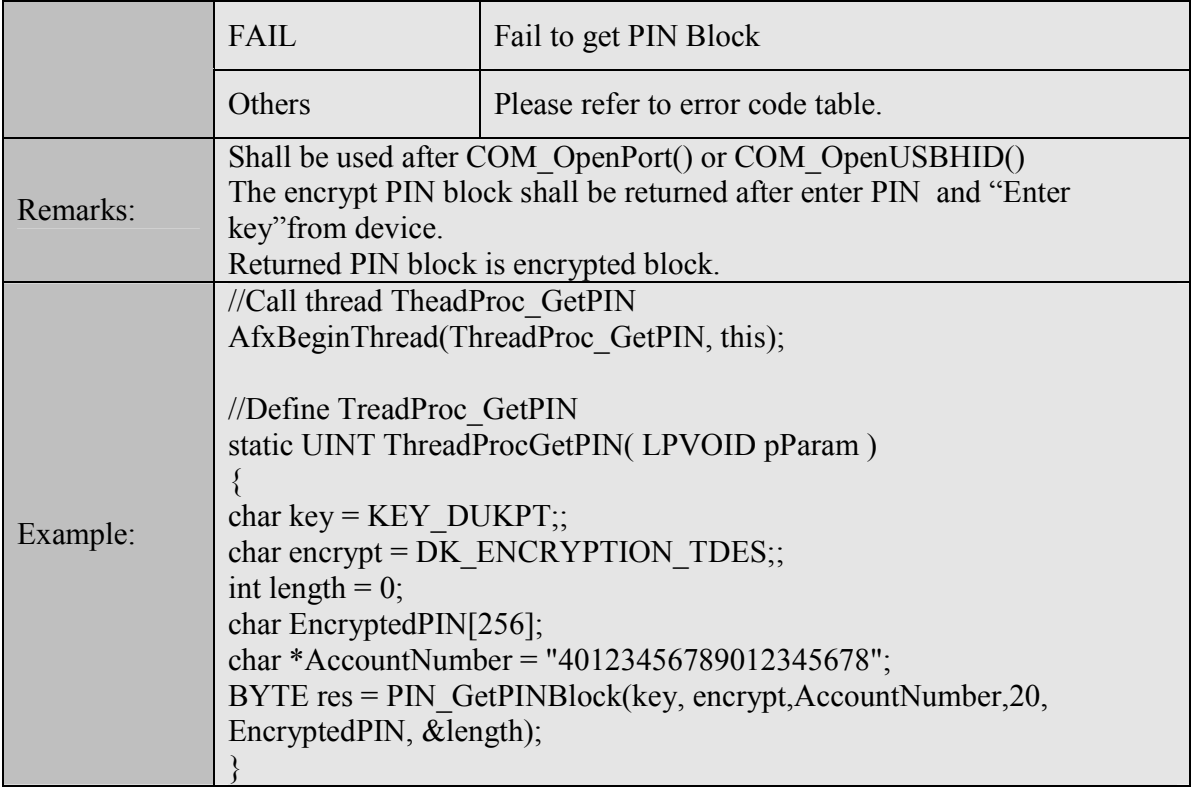

#### 7.1.26 PIN\_GetFunKey

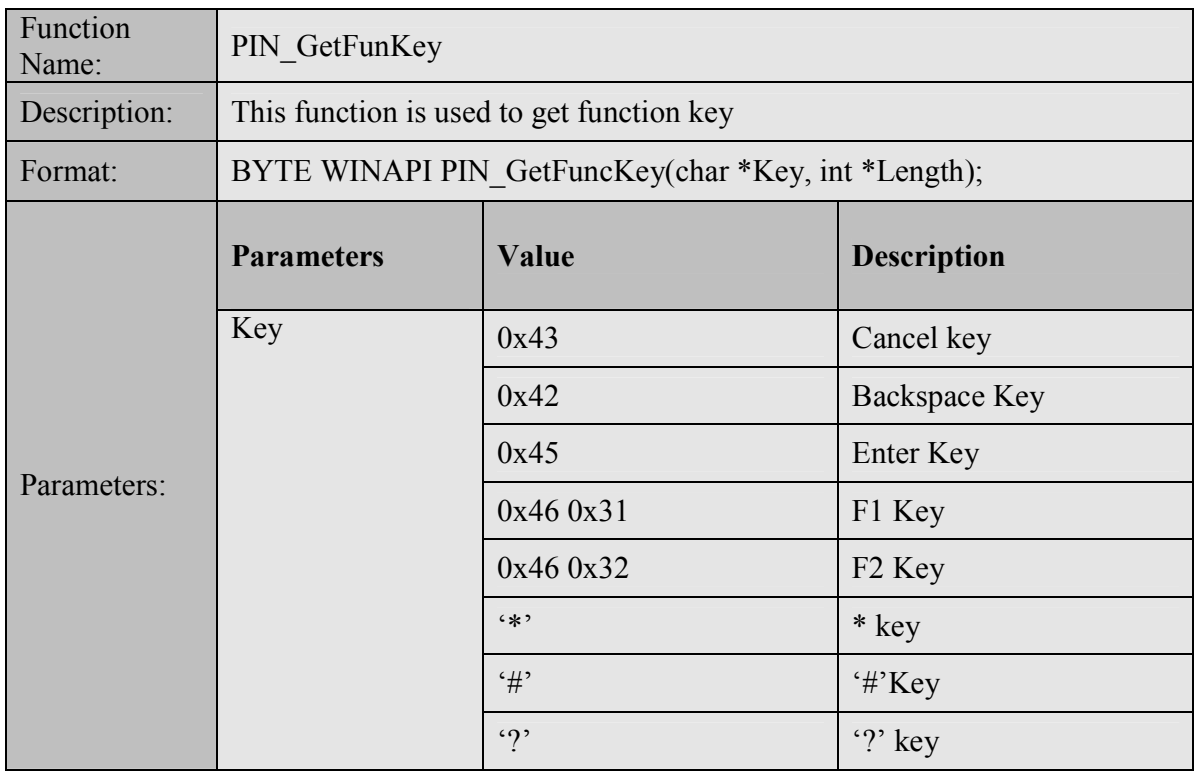

Copyright © 2011, International Technologies & Systems Corp. All rights reserved. Page 37 of 44

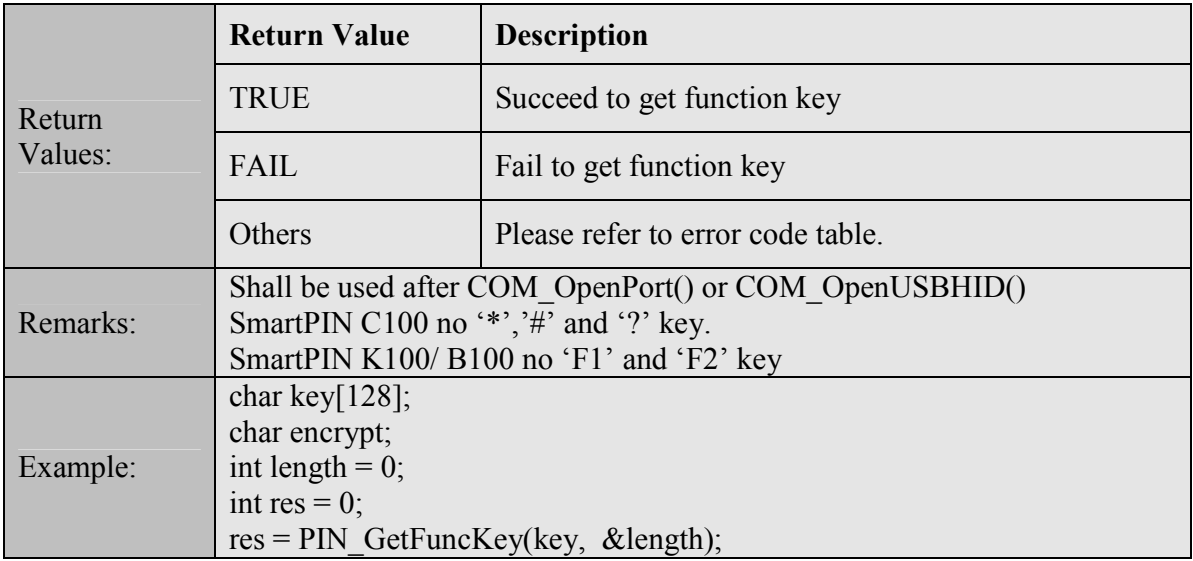

#### 7.1.27 PIN\_CancelEnter

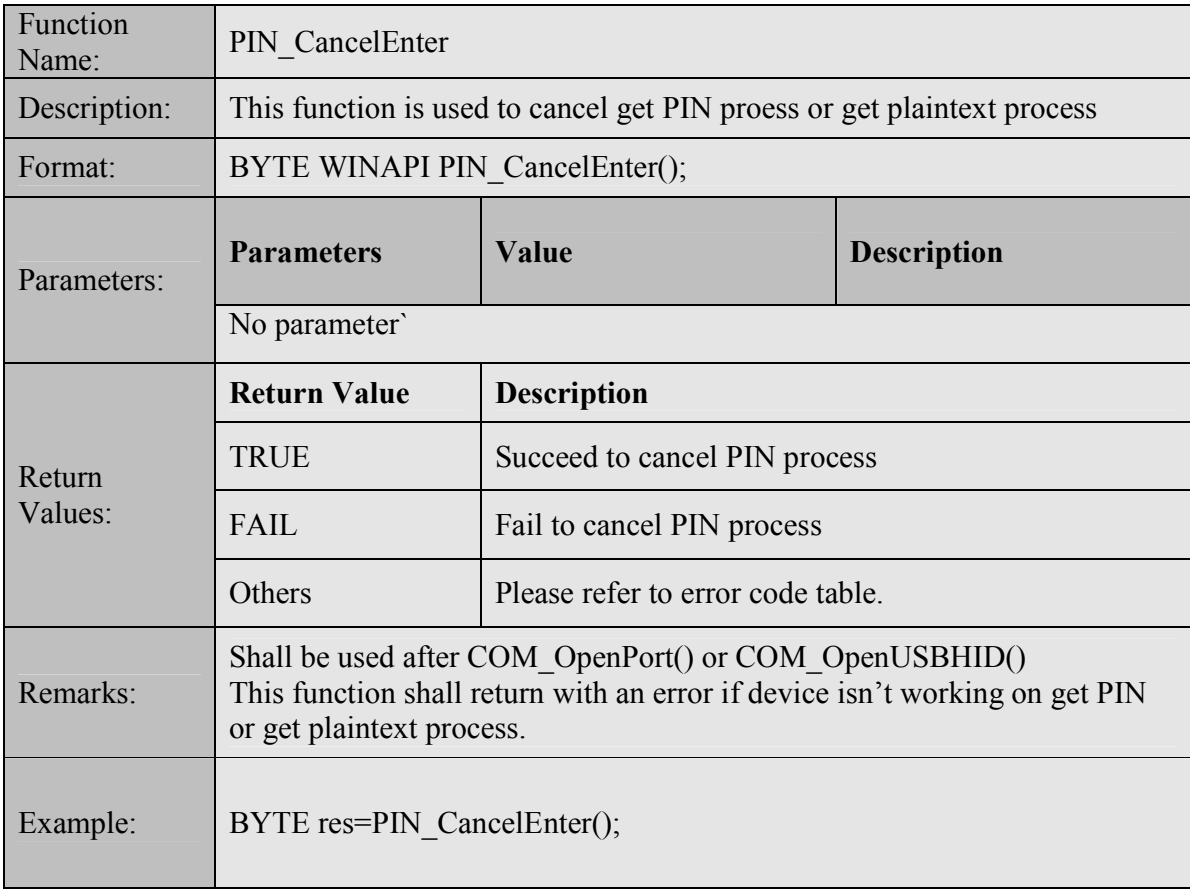

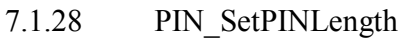

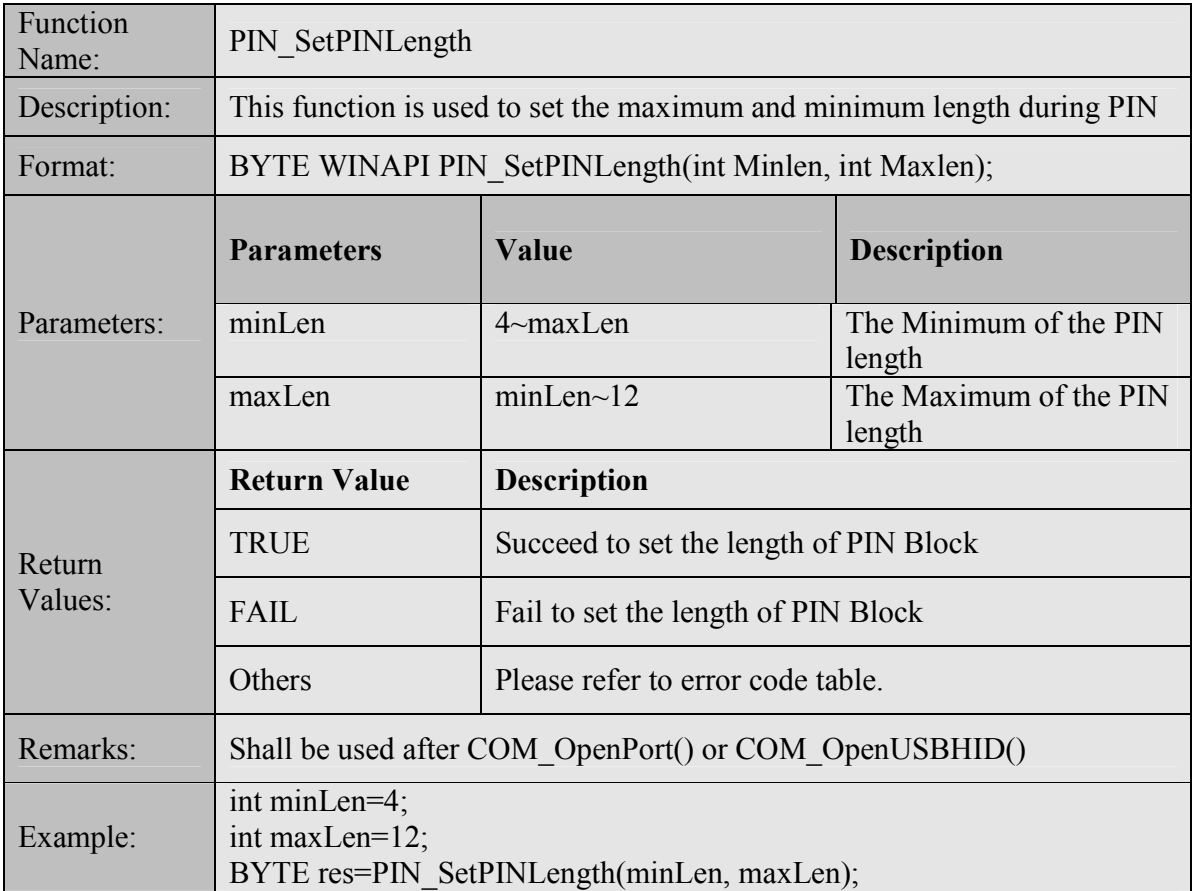

#### 7.1.29 PIN\_GetPINLength

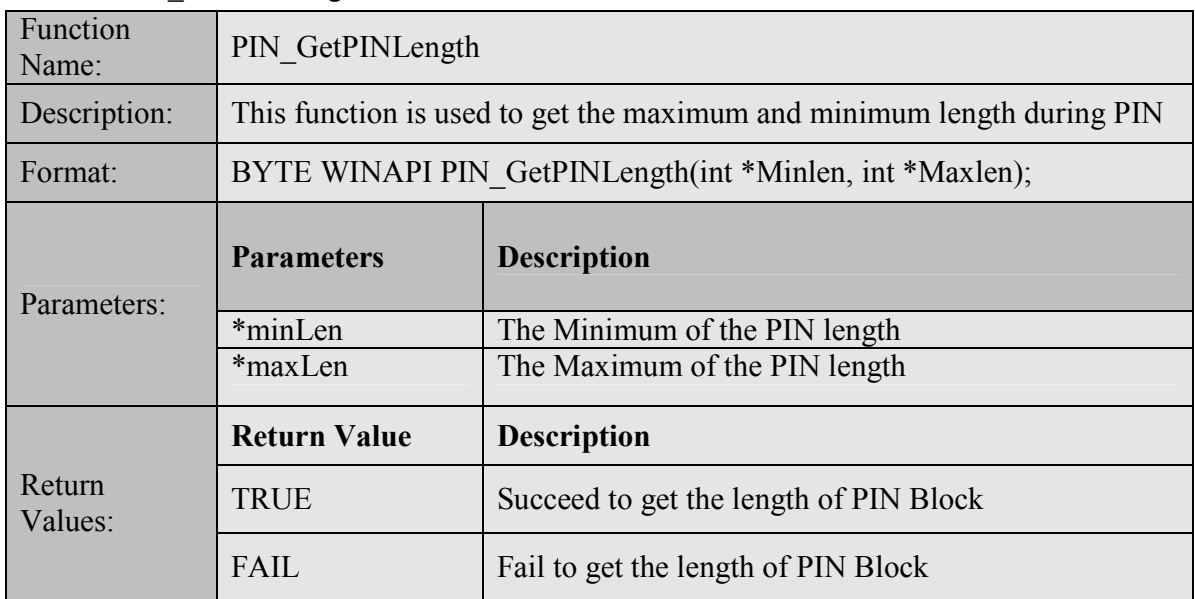

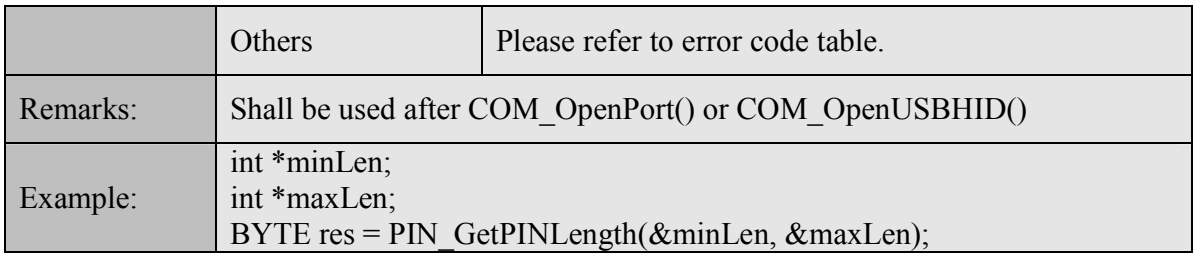

#### 7.1.30 PIN\_ GetNumeric

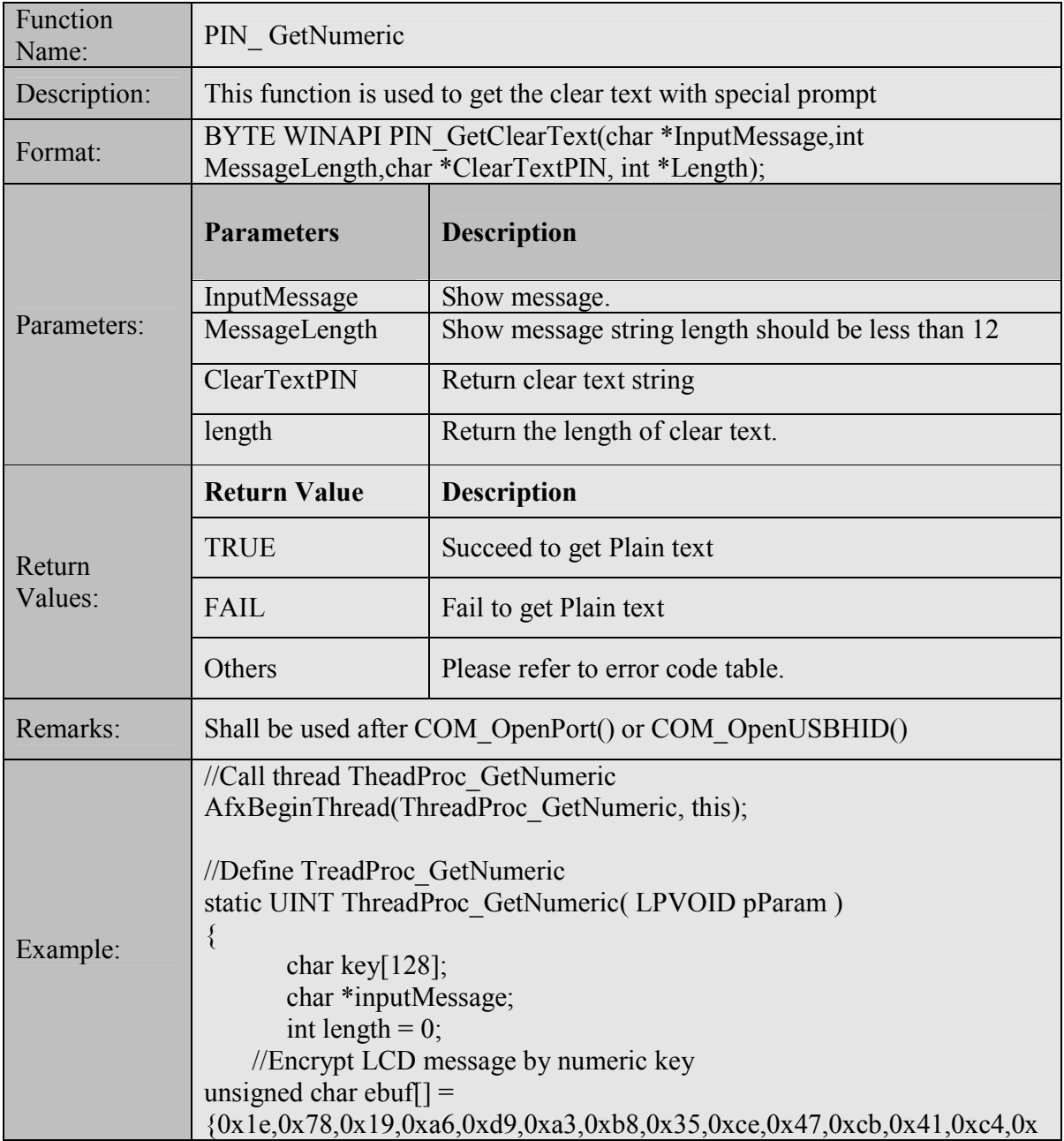

a0,0x5e,0xa4,0x3e,0x87,0x34,0x5a,0x86,0x80,0xd7,0x99,0xa2,0x02,0x6f,0 x87,0xb9,0xf2,0x5a,0x2d,0x8d,0x33,0x2a,0x02,0x1a,0x89,0x18,0x08,0xed, 0x3a,0x65,0x63,0x65,0xb7,0x70,0x46,0xea,0x31,0xe1,0x9f,0x89,0x5b,0x2 9,0x45,0x69,0x9d,0xac,0x22,0x48,0x7c,0xef,0xbd,0xf6,0x65,0x9a,0xb4,0x 0a,0x76,0x55,0xd5,0x48,0x10,0x67,0x2e,0xd2,0x61,0x4b,0xdd,0x98,0x2c, 0x46,0xaa,0x5d,0x21,0x10,0xe0,0x37,0xbd,0xe7,0x63,0xce,0xcc,0xb0,0xe b,0x92,0x65,0x44,0x95,0xec,0x38,0x95,0xc7,0xc6,0xe9,0x7e,0x38,0x5f,0x 57,0x3e,0x23,0xc0,0x15,0x33,0x58,0xef,0x19,0xca,0x38,0xf0,0xf1,0x61,0 x61,0x2d,0x8a,0x28,0xa1}; for(int i=0;i<128;i++) inputMessage[i]=ebuf[i]; BYTE res = PIN\_GetNumeric(inputMessage,128,key, &length); }

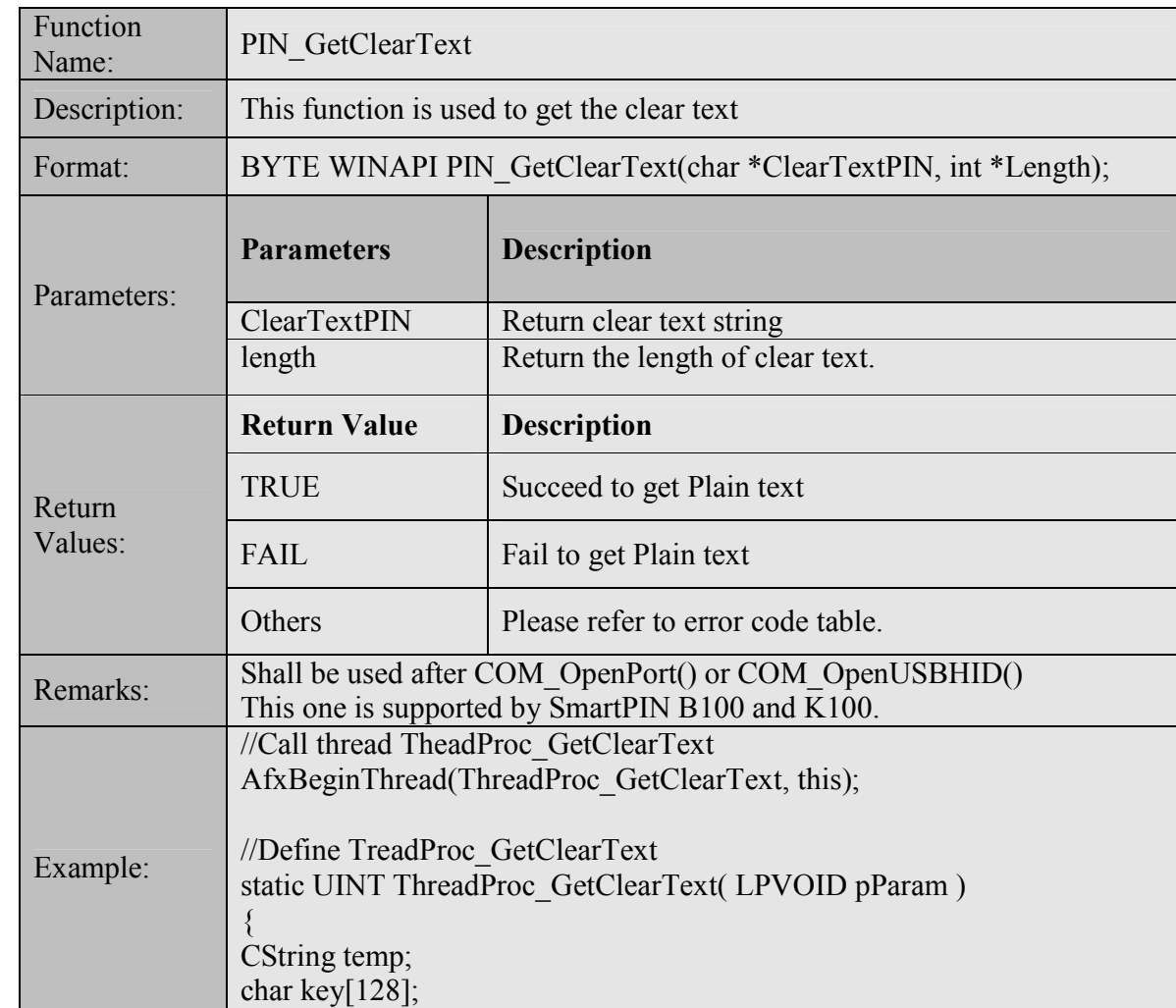

#### 7.1.31 PIN\_GetClearText

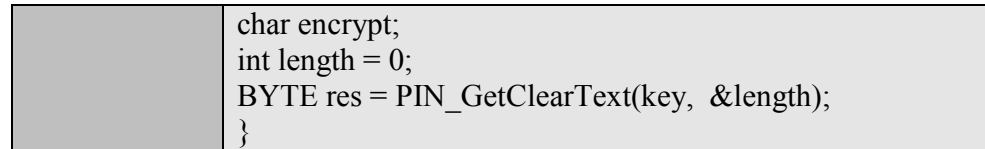

#### 7.1.32 KEY\_LoadMACKEY

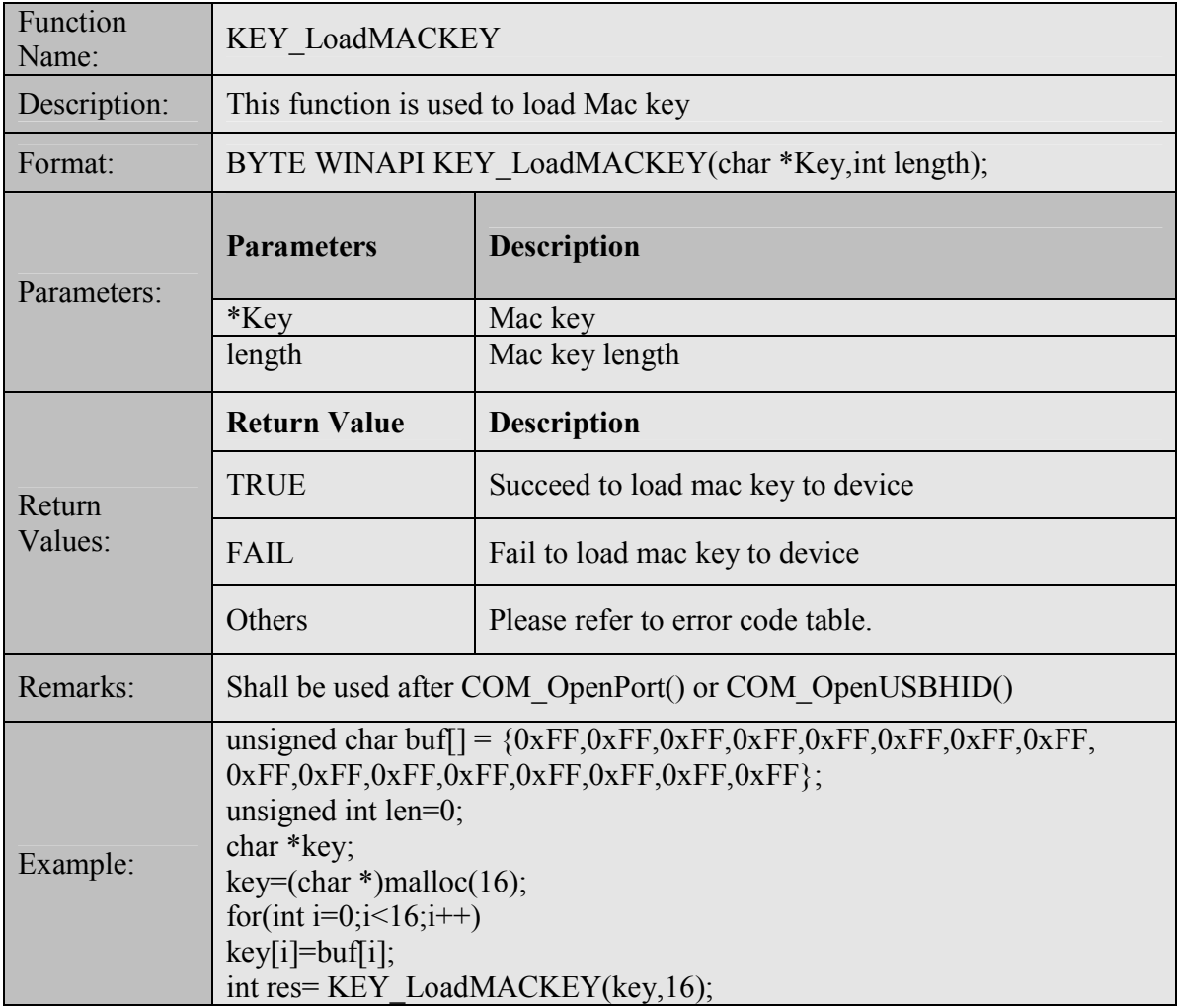

#### 7.1.33 KEY\_EncryptData

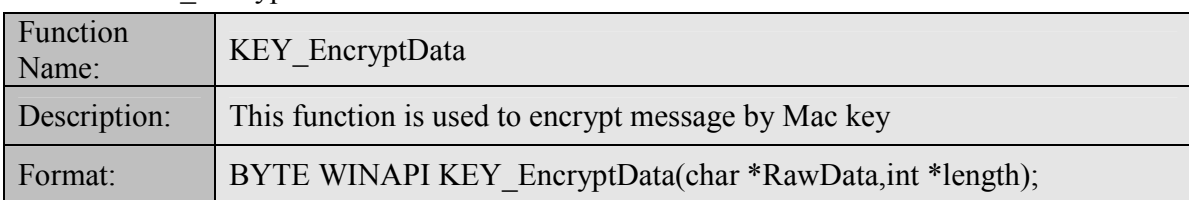

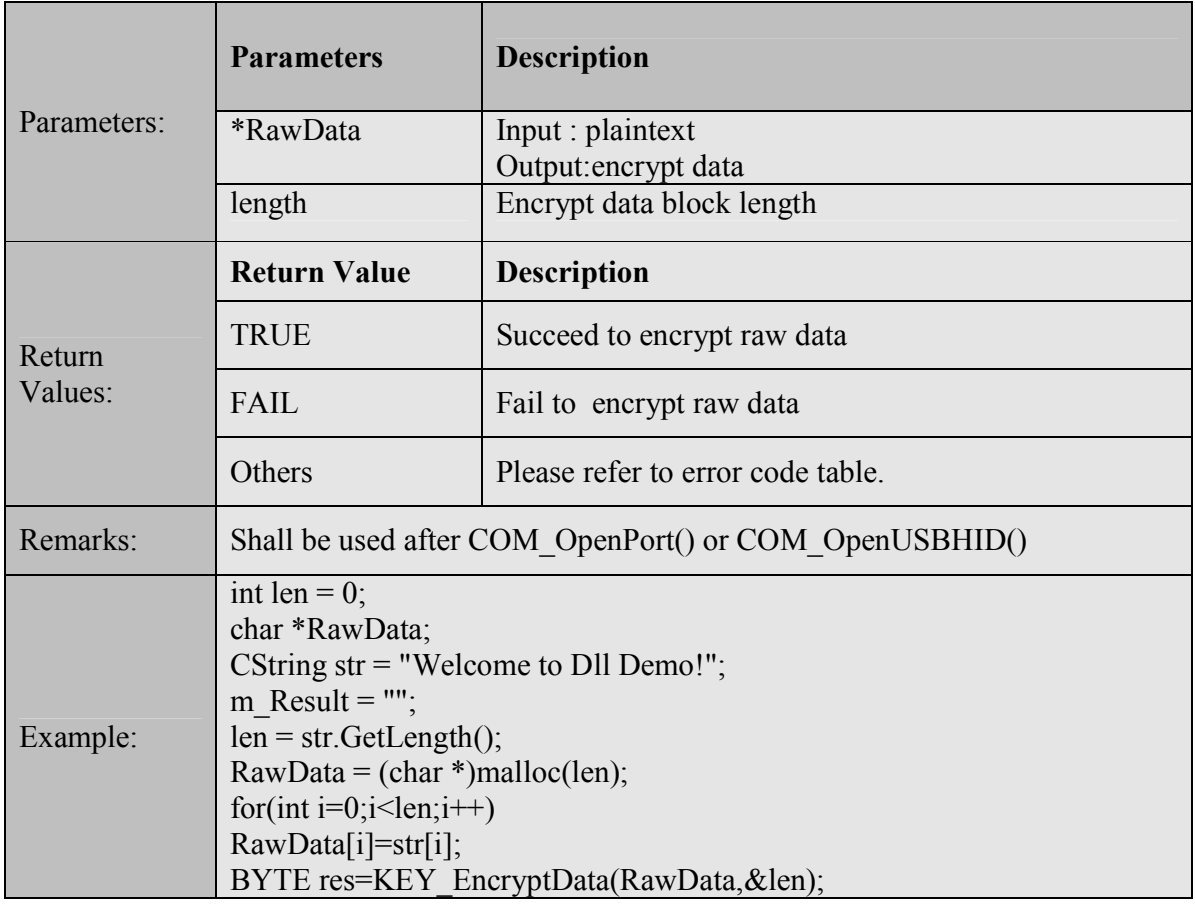

### 7.1.34 GetDllVersion

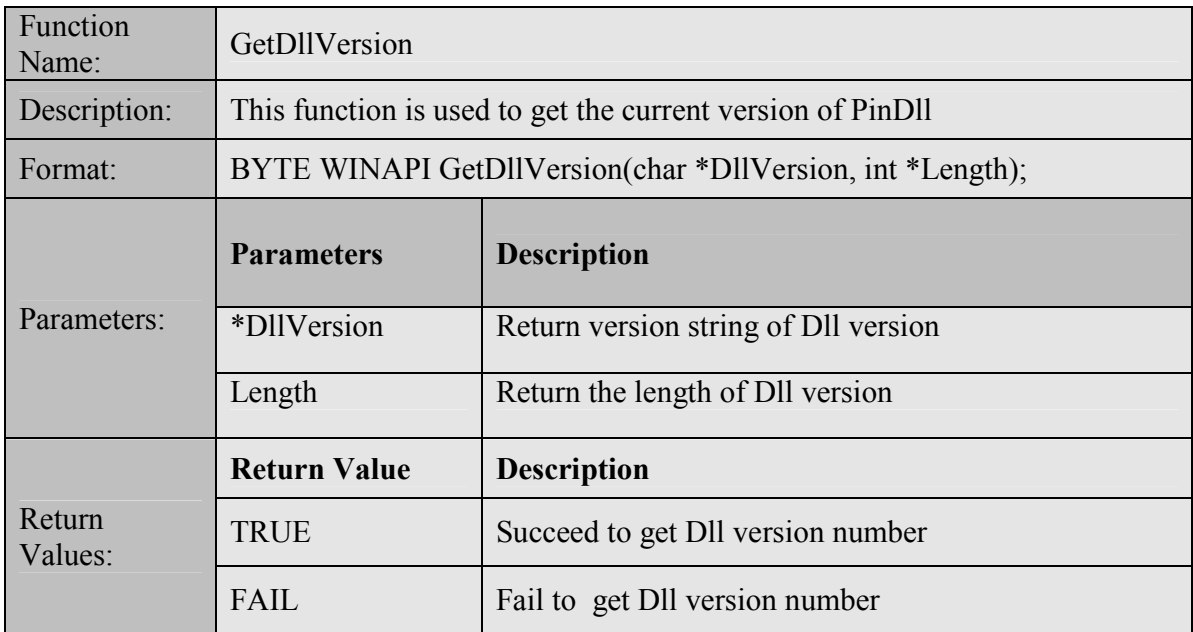

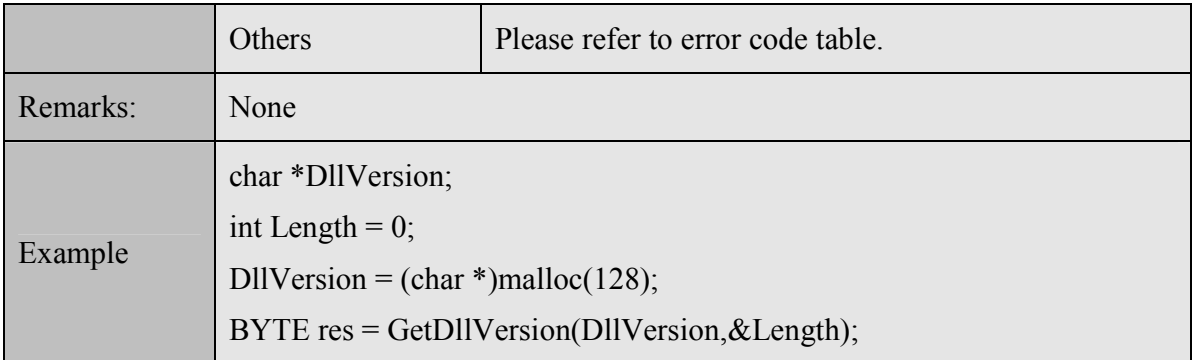